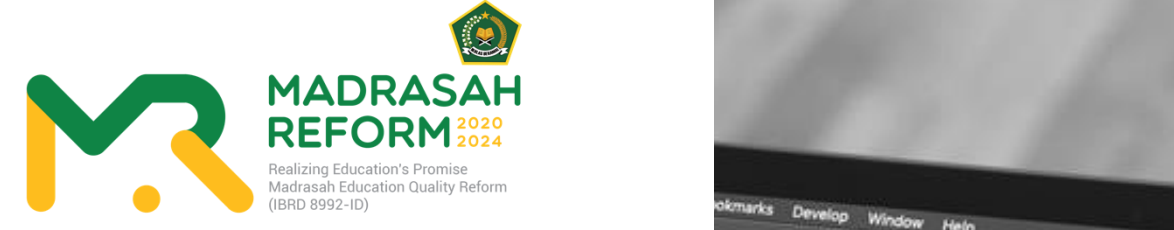

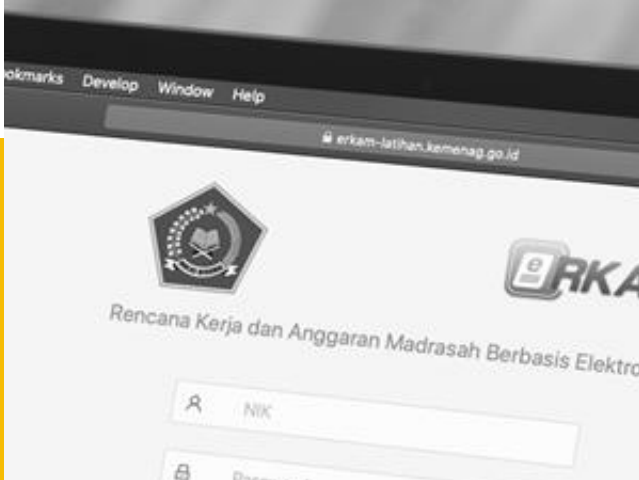

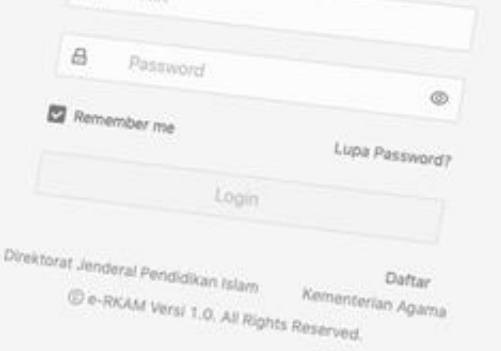

nik

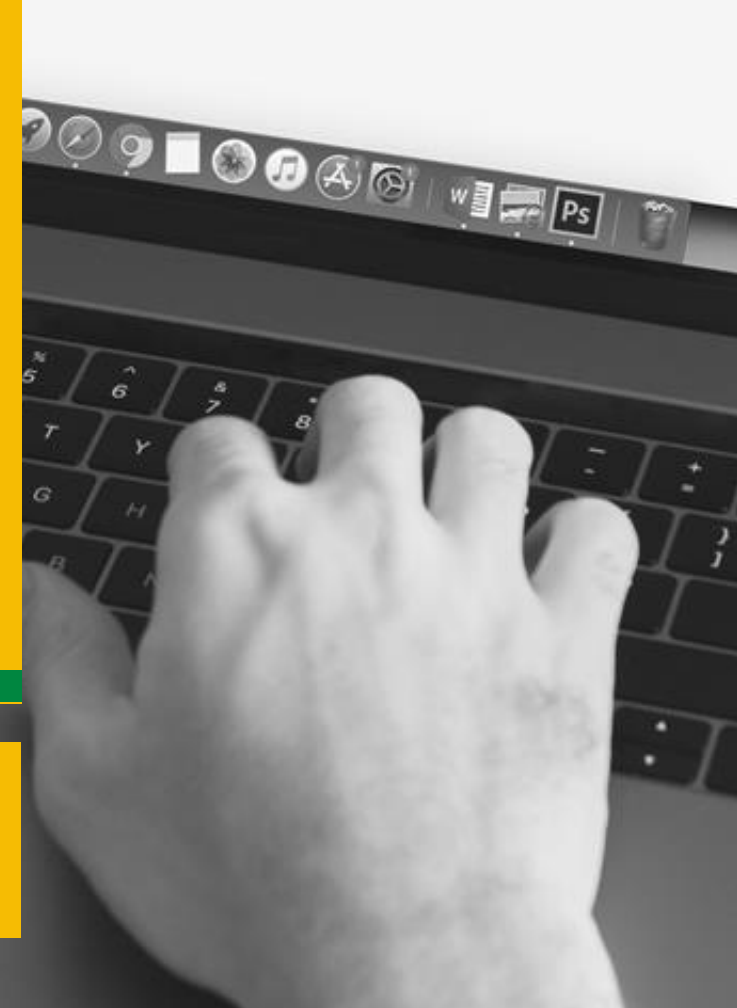

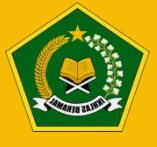

Direktorat Jenderal Pendidikan Islam Kementerian Agama Republik Indonesia Tahun 2020

### **KATA PENGANTAR**

Hampir 10 juta anak Indonesia menempuh pendidikan dasar dan menengah di madrasah. Oleh karenanya madrasah dituntut memberikan layanan pendidikan terbaik, agar siswa dapat melakukan lompatan prestasi bahkan mengubah nasib dan takdir mereka di masa yang akan datang.

Pendidikan merupakan cara terbaik untuk memutus matarantai kemiskinan dan keterbelakangan. Pendidikan yang berkualitas hanya bisa

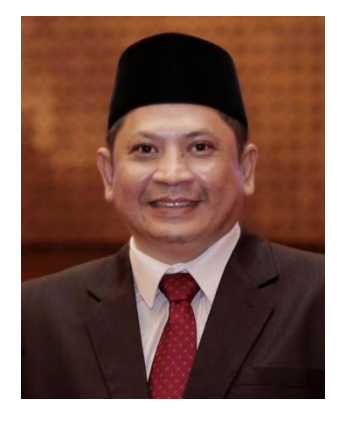

didapatkan jika anak-anak ini belajar di lembaga pendidikan yang berkualitas. Yakni lembaga yang dikelola dengan cara dan oleh orang yang profesional. Profesionalisme harus dimulai sejak tahap perencanaan. Pengelola lembaga pendidikan madrasah dituntut untuk dapat menyiapkan rencana kerja dengan lebih detail dan terperinci. Pembiayaan program kerja diberikan secara lebih efisien dan berbasis kinerja. Jika selama ini penyusunan program kerja terbiasa dilakukan mengikuti besaran anggaran yang tersedia, maka sudah saatnya mengubah pola pikir atau *mindset*. *"Money follows program"* (anggaran harus mengikuti program), bukan sebaliknya. Selain itu, dana BOS dan dana-dana lainnya harus diarahkan lebih banyak untuk program peningkatan mutu pembelajaran yang langsung menyentuh dan dirasakan oleh *end-user* pendidikan yaitu siswa dan guru.

Kementerian Agama mengalokasikan hampir 10 Triliyun untuk dana BOS di Madrasah setiap tahun. Ini bukan angka yang kecil. Anggaran 10 Triliyun tersebut merupakan sebuah investasi pendidikan yang diharapkan dapat mewujudkan generasi masa depan terbaik. Tantangannya ada di kualitas belanja. Apakah dana BOS tersebut telah betul-betul dibelanjakan untuk membiayai kegiatan-kegiatan yang mendukung mutu pembelajaran.

Platform yang disebut e-RKAM atau Rencana Kerja dan Anggaran Madrasah Berbasis Elektronik, termasuk di dalamnya ada aplikasi EDM (Evaluasi Diri Madrasah) yang dikembangkan oleh Kementerian Agama ini hadir untuk menjawab tantangan dan kebutuhan di atas. Platform e-RKAM dan EDM ini merupakan sebuah terobosan penting untuk mendorong tata kelola pendidikan yang efektif dan efisien. Cukup dengan satu aplikasi, pengelola madrasah dapat membuat usulan program kerja dengan berbasis kebutuhan *(need assesment)*, bukan keinginan semata. Melalui aplikasi e-RKAM dan EDM ini diharapkan pengelola madrasah dapat bekerja secara lebih mudah, sehingga tidak membebani tugas pengelola madrasah. Hal ini selaras dengan himbauan Bapak Presiden Joko Widodo agar waktu dan energi para kepala madrasah dan guru tidak banyak tersita untuk membuat laporan atau LPJ (Laporan Pertanggungjawaban), tetapi bisa dimanfaatkan untuk lebih fokus memikirkan pengembangan mutu pembelajaran siswa.

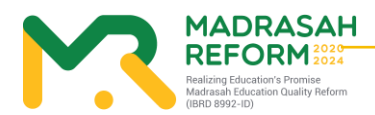

Platform e-RKAM dan EDM membuka peluang pengelolaan dana BOS dan dana-dana lainnya secara transparan dan akuntabel yang dapat dipantau secara berjenjang mulai tingkat Satuan Pendidikan Madrasah, Kantor Kemenag Kabupaten/Kota, Kanwil Kementerian Agama Provinsi hingga pusat. Dengan menggunakan aplikasi e-RKAM dan EDM ini diharapkan dapat memangkas birokrasi pelaporan dan juga efisiensi belanja. Contohnya, kita tidak perlu lagi mengalokasikan anggaran perjalanan dinas yang besar hanya sekedar untuk mengirimkan LPJ dari madrasah ke Kantor Kemenag. Dengan e-RKAM, kita juga dapat menghemat anggaran pembelian ATK yang banyak, misalnya, untuk pembuatan SPJ. Hal ini juga merupakan langkah nyata mewujudkan pengelolaan anggaran pendidikan yang efisien, mudah, transparan, dan bebas korupsi.

Oleh karenanya, program ini semakin perlu disegerakan karena adanya pandemi global akibat virus Covid-19. Satuan Pendidikan Madrasah harus adaptif dengan kondisi *New Normal* dengan tetap memaksimalkan akuntabilitas pengelolaan dengan menggunakan e-RKAM dan EDM.

Kunci keberhasilan penerapan transformasi digital bukan saja terletak pada kualitas aplikasi, tetapi juga dipengaruhi oleh keberhasilan kita melakukan *change management*. Ini bukan hal mudah. Ini akan menjadi tantangan besar kita. Bimbingan Teknis, sosialisasi, dan pendampingan yang intensif kepada madrasah merupakan salah satu upaya mitigasi resiko kegagalan transformasi digital e-RKAM di madrasah.

Akhirnya, saya instruksikan kepada semua jajaran pejabat dan pegawai Kementerian Agama di semua tingkatan untuk mendukung penerapan sistem e-RKAM di madrasah. Program yang lahir dengan dukungan Bank Dunia ini merupakan amanah yang harus kita jaga bersama.

> Jakarta, 18 September 2020 Direktur Jenderal Pendidikan Islam*,*

ttd

Prof. Dr. Muhammad Ali Ramdhani

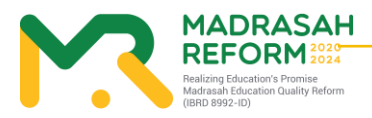

# <span id="page-3-0"></span>**DAFTAR SINGKATAN**

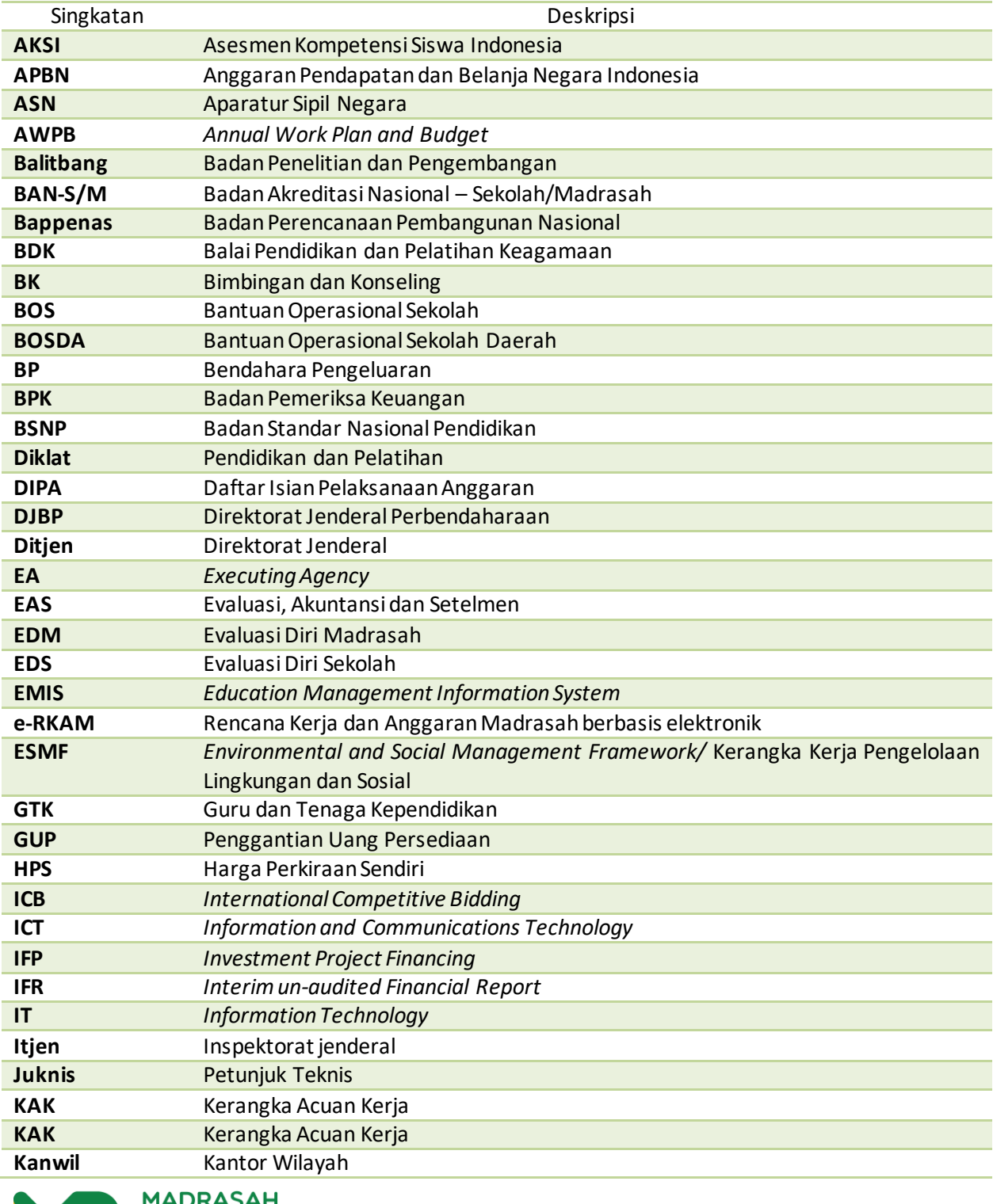

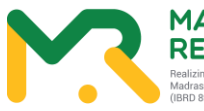

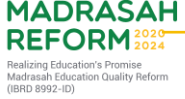

**iv**

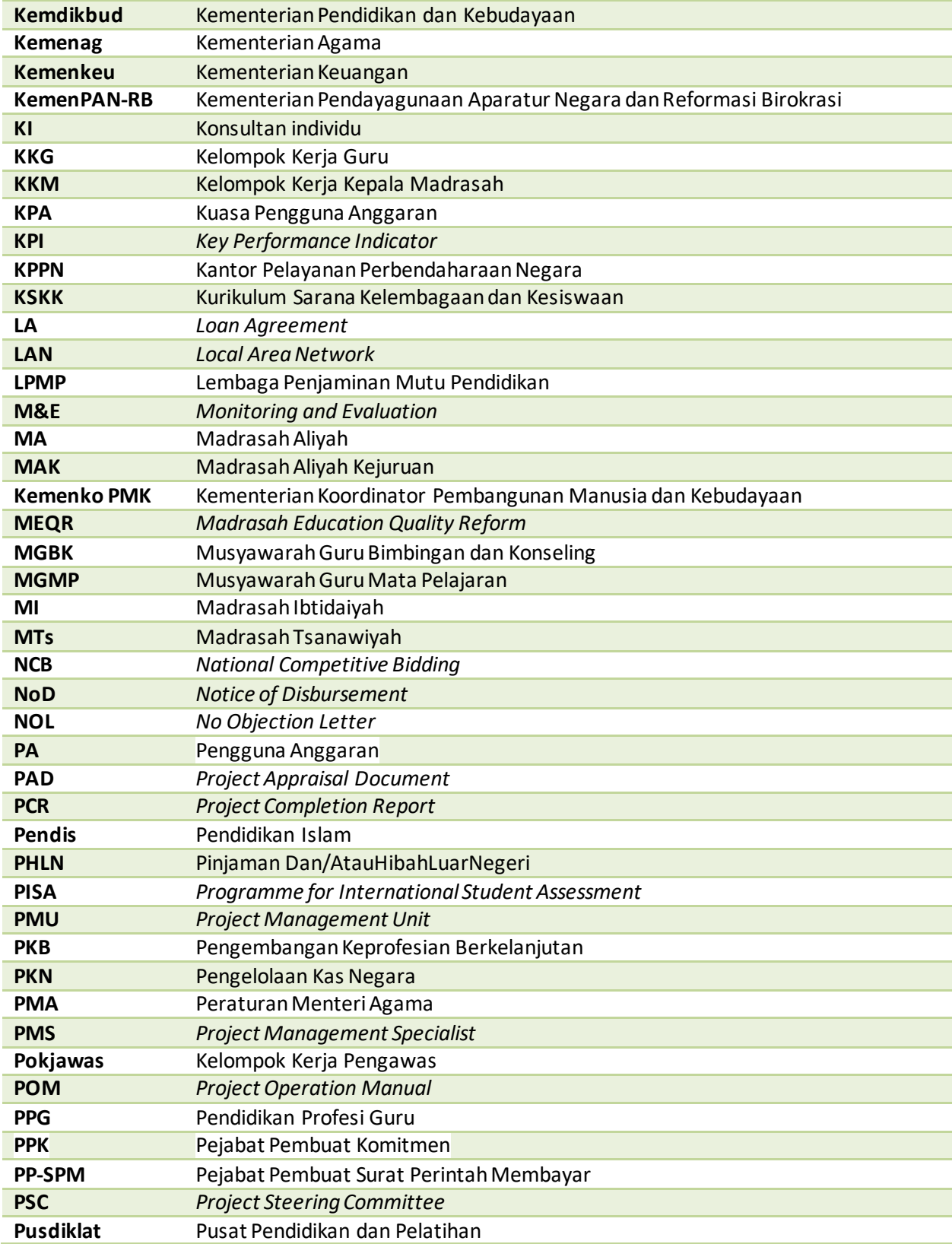

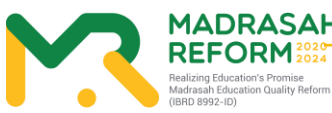

# MADRASAH<br>REFORM

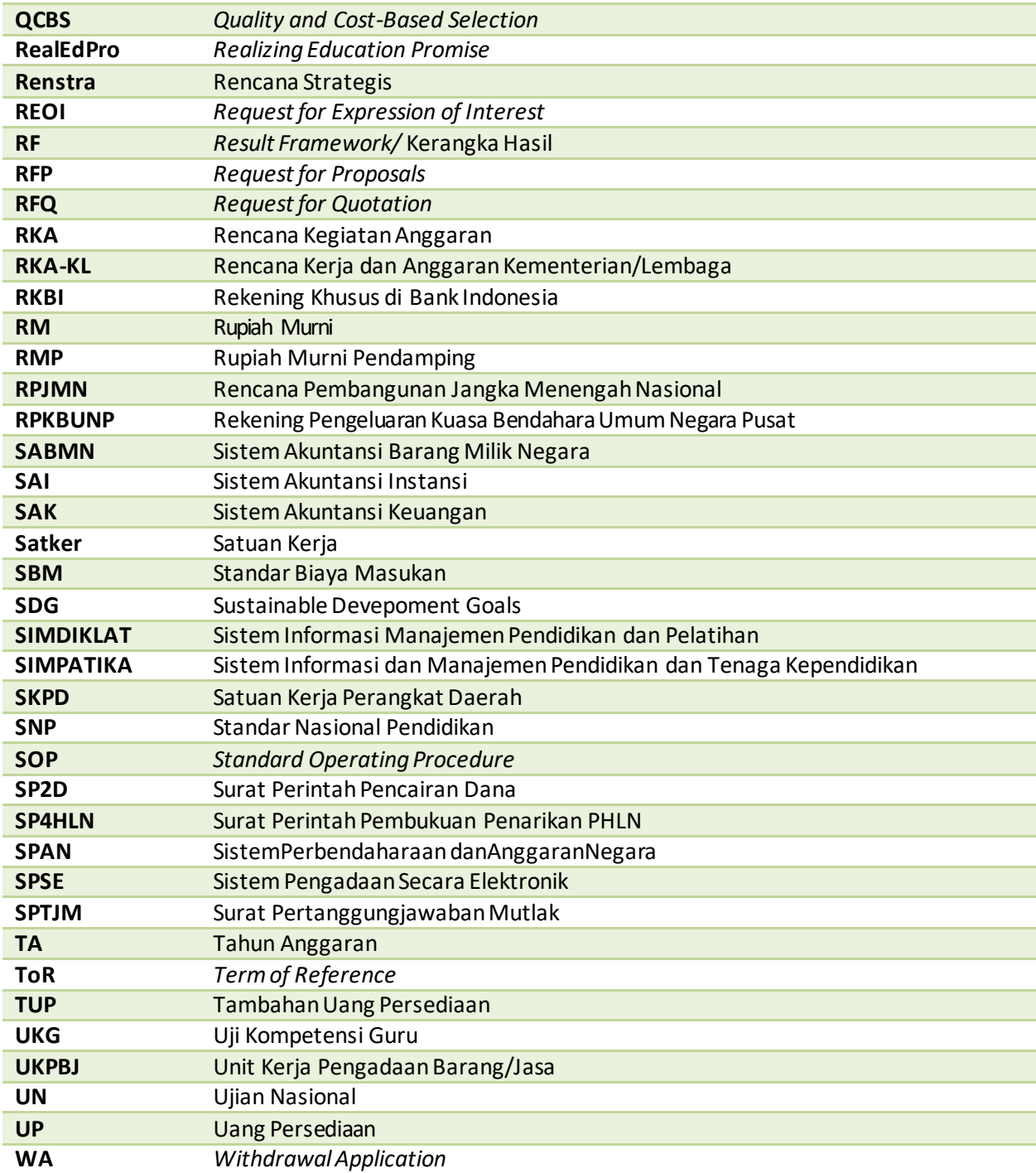

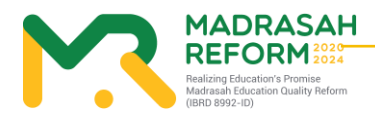

vi

# <span id="page-6-1"></span><span id="page-6-0"></span>**DAFTAR ISI**

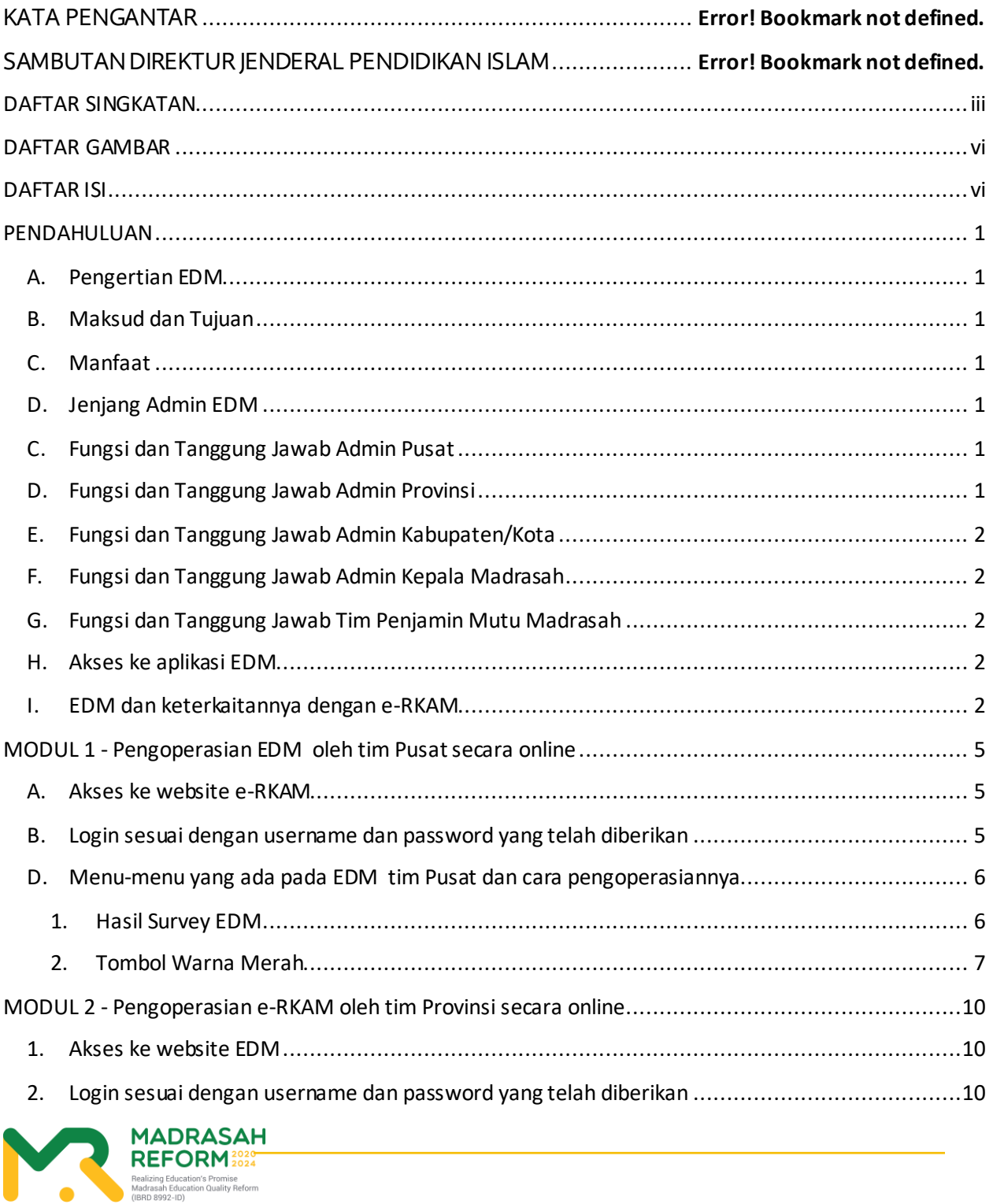

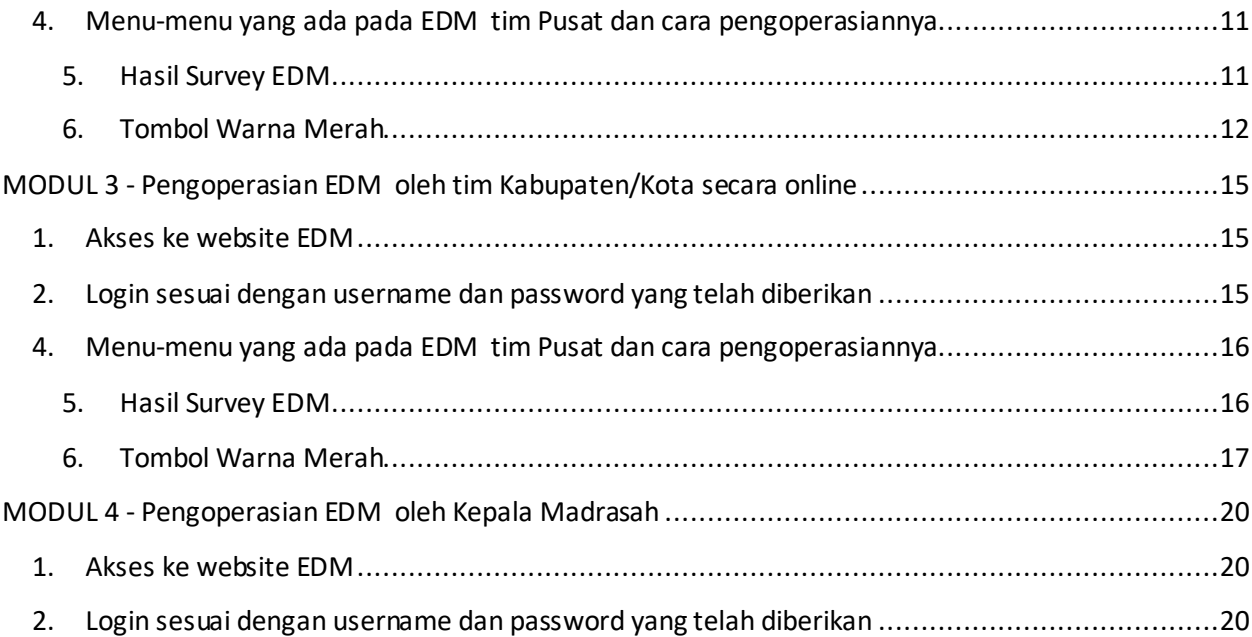

<span id="page-7-0"></span>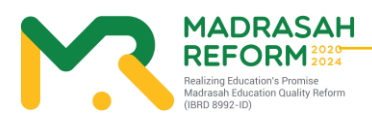

### **PENDAHULUAN**

#### <span id="page-8-0"></span>**A. Pengertian EDM**

Evaluasi Diri Madrasah (EDM) merupakan salah satu instrumen strategis yang dapat digunakan oleh setiap satuan pendidikan madrasah untuk mengetahui kondisi objektif kekuatan dan kelemahan madrasah dalam konteks pencapaian standar mutu pendidikan. Hasil EDM diharapkan dapat menjadi input penting dalam merumuskan program dan kegiatan prioritas dalam Rencana Kerja dan Anggaran Madrasah (RKAM) yang disusun oleh masing-masing madrasah setiap tahun. Dengan demikian, perencanaan dan penganggaran madrasah bukan didasarkan pada keinginan dan selera saja, melainkan didasarkan pada kebutuhan berdasarkan hasil EDM.

#### <span id="page-8-1"></span>**B. Maksud dan Tujuan**

Maksud dari EDM adalah agar Kementerian Agama memiliki sistem informasi Evaluasi Diri Madrasah untuk mengetahui kebutuhan dan kelemahan madrasah yang terintegrasi mulai dari tingkat madrasah, kabupaten/kota, provinsi hingga pusat.

#### <span id="page-8-2"></span>**C. Manfaat**

Pada prinsipnya EDM adalah penilaian yang dilakukan oleh warga madrasah itu sendiri dengan penuh kesadaran dan kejujuran yang akan digunakan oleh madrasah itu sendiri untuk perbaikan mutu pendidikan

#### <span id="page-8-3"></span>**D. Jenjang Admin EDM**

Jenjang admin EDM memiliki beberapa tingkatan dengan fungsi yang berbeda, yaitu:

- a. Admin EDM tingkat pusat.
- b. Admin EDM tingkat provinsi.
- c. Admin EDM tingkat kabupaten/kota.
- d. Admin EDM tingkat madrasah (Kepala Madrasah dan Staf Madrasah).

#### <span id="page-8-4"></span>**C. Fungsi dan Tanggung Jawab Admin Pusat**

Fungsi dan tanggung jawab admin pusat adalah:

a. Memonitor proses implementasi EDM tingkat provinsi, kabupaten/kota dan madrasah.

#### <span id="page-8-5"></span>**D. Fungsi dan Tanggung Jawab Admin Provinsi**

Fungsi dan tanggung jawab admin provinsi adalah:

1. Memonitor proses implementasi EDM tingkat madrasah dan kabupaten/kota.

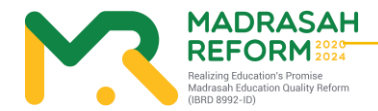

#### <span id="page-9-0"></span>**E. Fungsi dan Tanggung Jawab Admin Kabupaten/Kota**

Fungsi dan tanggung jawab admin kabupaten/kota adalah:

1. Memonitor proses implementasi EDM tingkat madrasah.

#### <span id="page-9-1"></span>**F. Fungsi dan Tanggung Jawab Admin Kepala Madrasah**

Fungsi dan tanggung jawab admin kepala madrasah adalah:

1. Melakukan Approval terhadap hasil EDM yang dilakukan oleh Tim Penjamin Mutu (TPM)

#### <span id="page-9-2"></span>**G. Fungsi dan Tanggung Jawab Tim Penjamin Mutu Madrasah**

Fungsi dan tanggung jawab admadrasah adalah:

- a. Memilih Instrumen EDM
- b. Upload Bukti Fisik dalam setiap Instrumen
- c. Memilih Kegiatan berdasarkan hasil EDM

#### <span id="page-9-3"></span>**H. Akses ke aplikasi EDM**

1. Akses secara online

Akses ke aplikasi EDM dapat dilakukan secara online melalui website dengan menggunakan PC/laptop maupun tablet dan android:

https://erkam.kemenag.go.id

2. Akses secara semi online

Aplikasi semi online akan dikembangkan bagi madrasah yang tidak memiliki akses internet di wilayahnya. Tahapan akses semi online adalah:

- 1) Madrasah mengunduh aplikasi EDM dari web kemenag.
- 2) Madrasah melakukan pengisian EDM secara *offline.*
- 3) Madrasah mengunggah kembali aplikasi EDM yang telah diisi ke web kemenag yang telah ditentukan.

#### <span id="page-9-4"></span>**I. EDM dan keterkaitannya dengan e-RKAM**

Evaluasi Diri Madrasah (EDM) adalah suatu proses penilaian mutu penyelenggaraan pendidikan yang dilakukan oleh pemangku kepentingan ditingkat madrasah berdasarkan indikator-indikator kunci yang mengacu pada 8 Standar Nasional Pendidikan (SNP). Melalui EDM, madrasah dapat mengetahui aspek-aspek yang perlu ditingkatkan, serta kekuatan dan kelemahan yang ada di madrasah dapat diidentifikasi. Hasil EDM akan digunakan sebagai bahan untuk menetapkan jenis-jenis program/kegiatan prioritas dalam penyusunan rencana peningkatan dan pengembangan madrasah yang dituangkan dalam rencana kerja dan anggaran madrasah (RKAM).

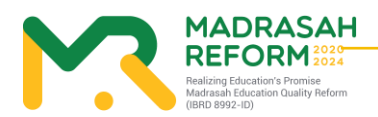

Berdasarkan identifikasi kekuatan dan kelemahan tersebut, madrasah menentukan program, kegiatan, dan sub kegiatan yang akan dilaksanakan. Klasifikasi program, kegiatan dan sub kegiatan berdasarkan kelebihan dan kekurangan tersebut adalah:

- 1. Terhadap indikator kinerja yang telah dicapai:
	- a. Program, kegiatan dan sub kegiatan untuk mempertahankan capaian yang telah dicapai.
	- b. Program, kegiatan dan sub kegiatan untuk meningkatkan capaian yang telah dicapai.
- 2. Terhadap indikator kinerja yang belum dicapai:

Program, kegiatan dan sub kegiatan untuk menghilangkan/meminimalisir penyebab yang mengakibatkan tidak tercapai indikator kinerja, sehingga indikator kinerja dapat dicapai.

Program, kegiatan dan sub kegiatan yang telah diindentifikasi tersebut selanjutnya dituangkan dalam dokumen perencanaan dan penganggaran madrasah, yaitu:

- 1. Dokumen perencanaan penganggaran jangka menengah madrasah (RKJM = Rencana Kerja Jangka Menengah), bagi madrasah yang belum memiliki RKJM.
- 2. Untuk memutakhirkan RKJM yang telah ada.
- 3. Dituangkan dalam dokumen perencanaan dan penganggaran tahunan atau RKAM (Rencana Kerja dan Anggaran Madrasah).

Dalam aplikasi e-RKAM, EDM dilaksanakan EDM merupakan salah satu menu yang tersedia dan harus disusun oleh madrasah sehingga EDM dan RKAM dapat dikerjakan secara online dan terintegrasi.Uraian lebih lengkap tentang EDM dijelaskan lebih lanjut dalam Pedoman Evaluasi Diri Madrasah sedangkan uraian lebih rinci tentang keterkaitan antara EDM dan e-RKAM dijelaskan pada modul-modul berikut dari manual pengoperasian e-RKAM.

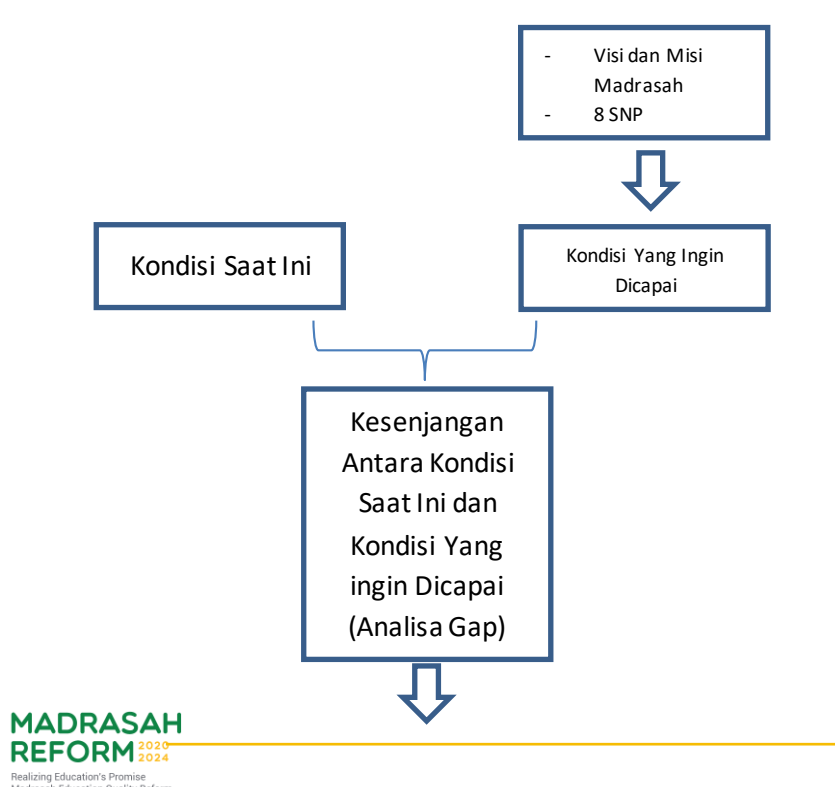

#### **Analisa Kesenjangan dalam EDM**

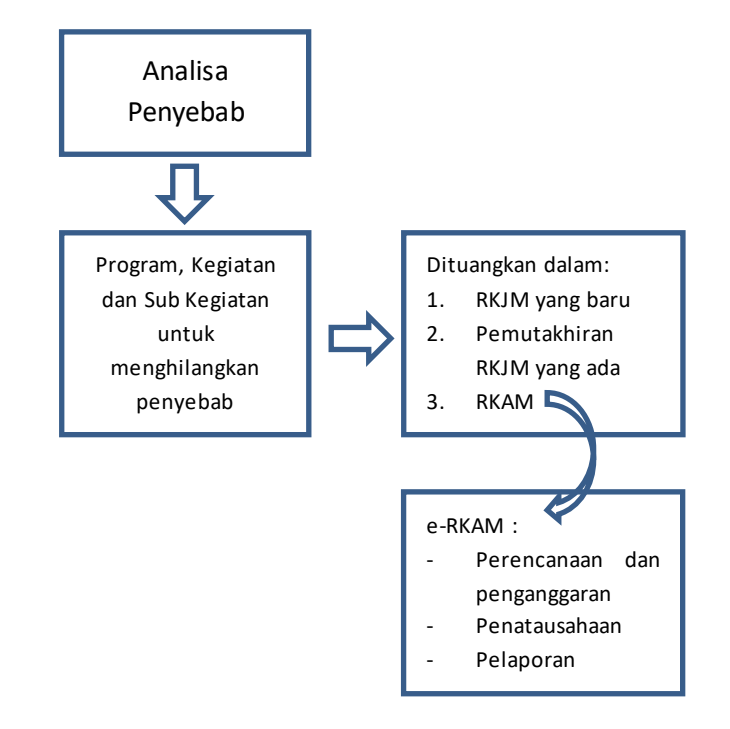

#### **Keterkaitan EDM dan RKAM**

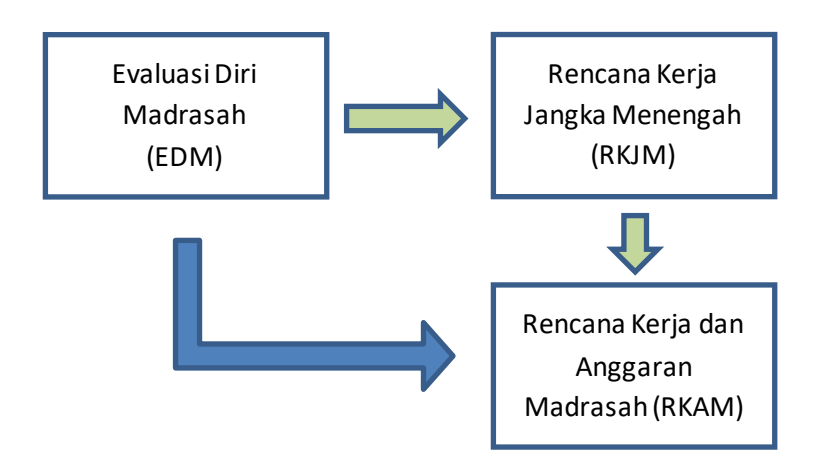

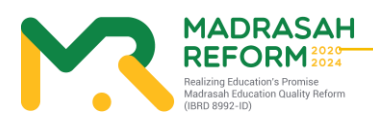

### <span id="page-12-0"></span>**MODUL 1 Pengoperasian EDM oleh tim Pusat secara online**

Pengoperasian e-RKAM oleh tim Pusat secara online dilakukan dengan tahapan berikut:

<span id="page-12-1"></span>A. Akses ke website e-RKAM

https://erkam.kemenag.go.id

<span id="page-12-2"></span>B. Login sesuai dengan username dan password yang telah diberikan Jika lupa password, maka klik menu Lupa Password, isi NIK yang diminta dan klik "Proses".

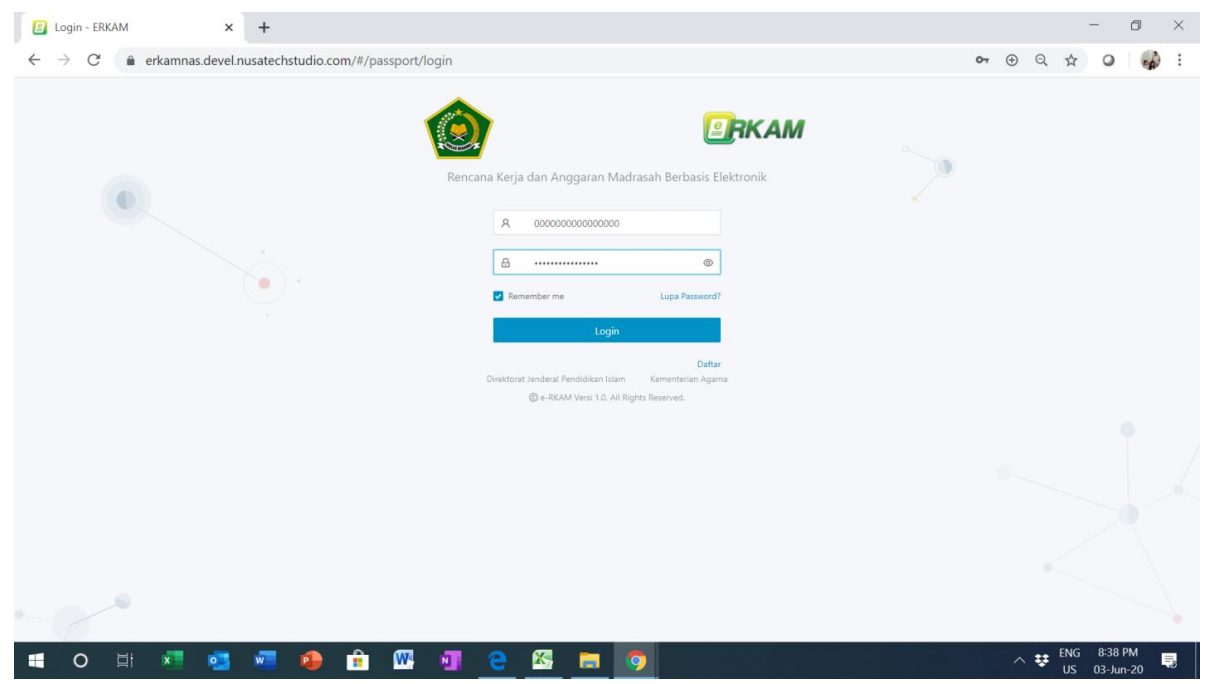

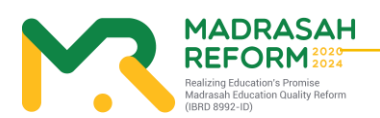

#### C. Masuk kedalam menu Evaluasi Diri Madrasah

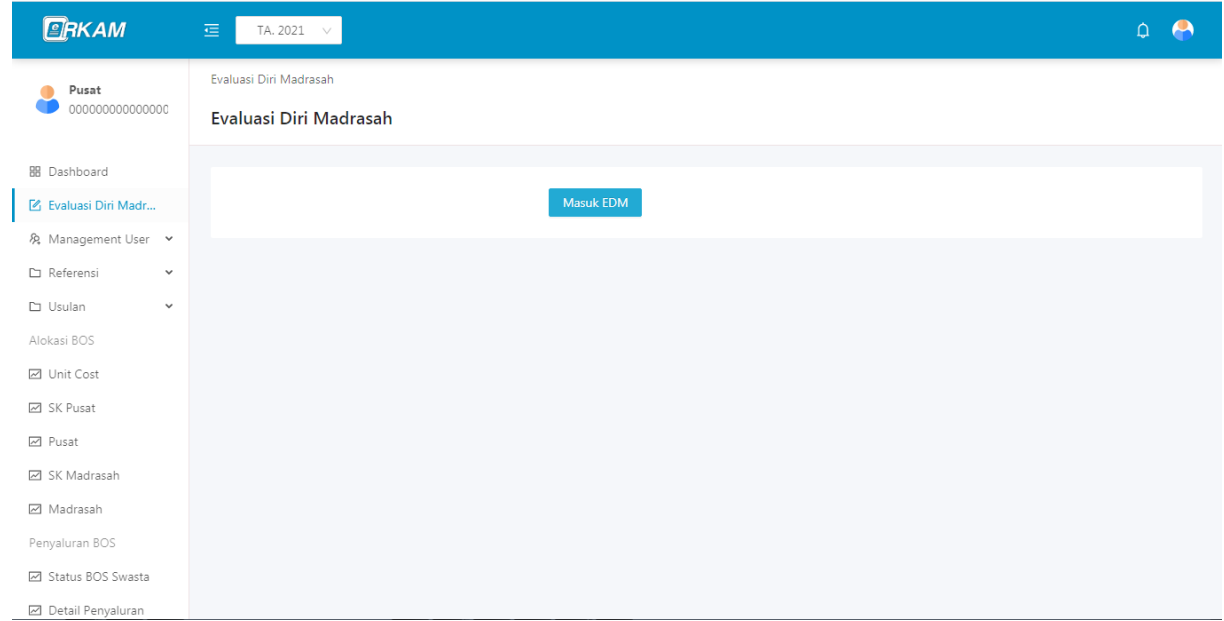

- <span id="page-13-0"></span>D. Menu-menu yang ada pada EDM tim Pusat dan cara pengoperasiannya Menu-menu yang terdapat pada EDM tim pusat adalah:
	- a. Hasil Survey Instrumen

Fungsi dari menu-menu tersebut adalah:

- <span id="page-13-1"></span>1. Hasil Survey EDM
	- a) Menu "Hasil Survey Instrumen" menunjukkan cara monitoring seluruh Madrasah dalam pengisian EDM

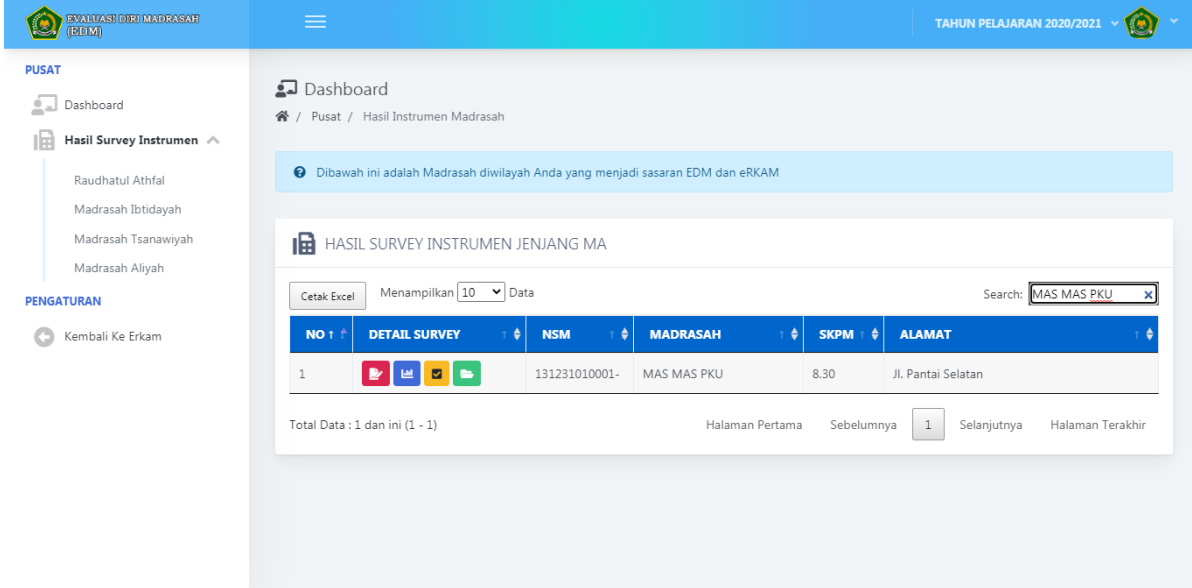

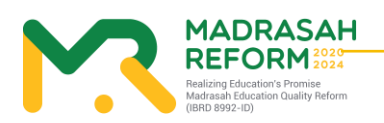

**6**

#### <span id="page-14-0"></span>2. Tombol Warna Merah

Untuk melihat hasil instrument yang diisi oleh Madrasah tersebut dan bukti fisik yang diupload

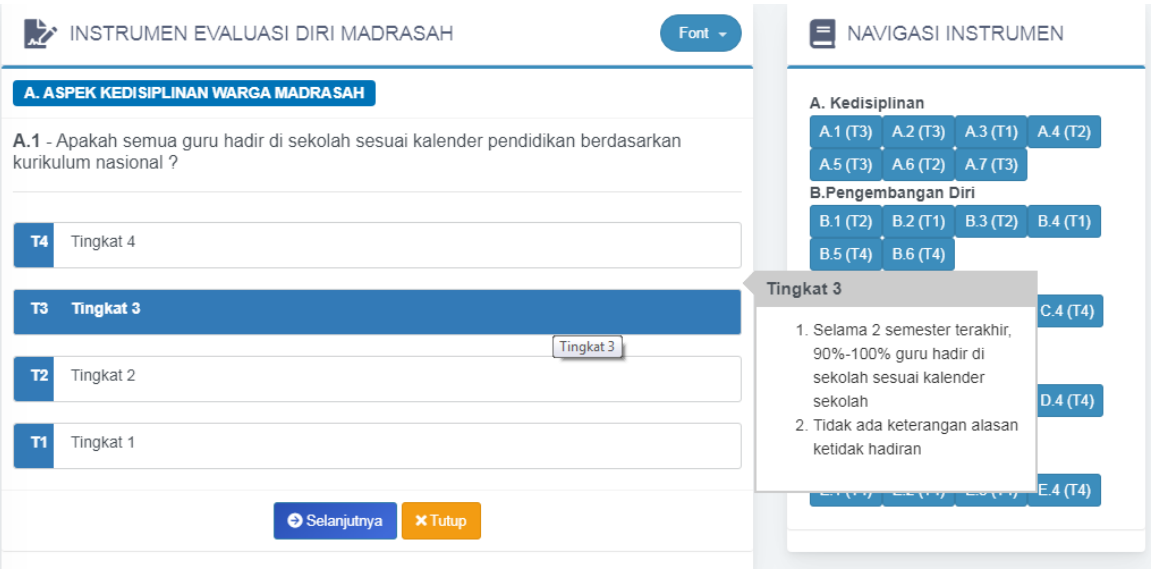

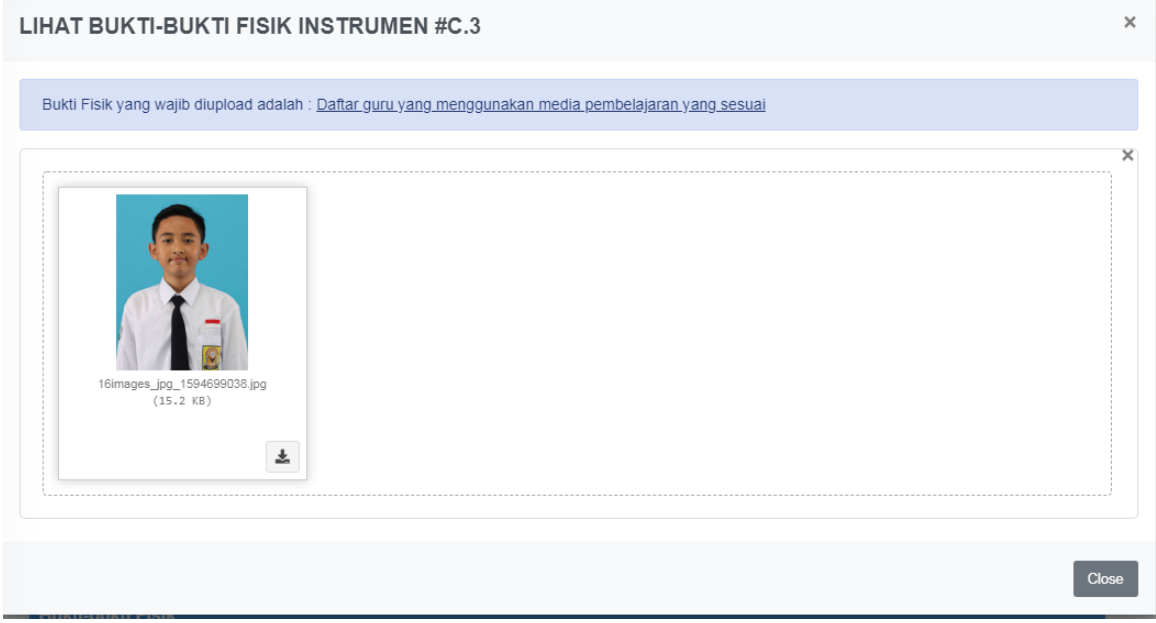

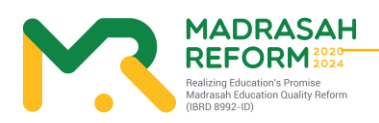

#### 3. Tombol Warna Biru

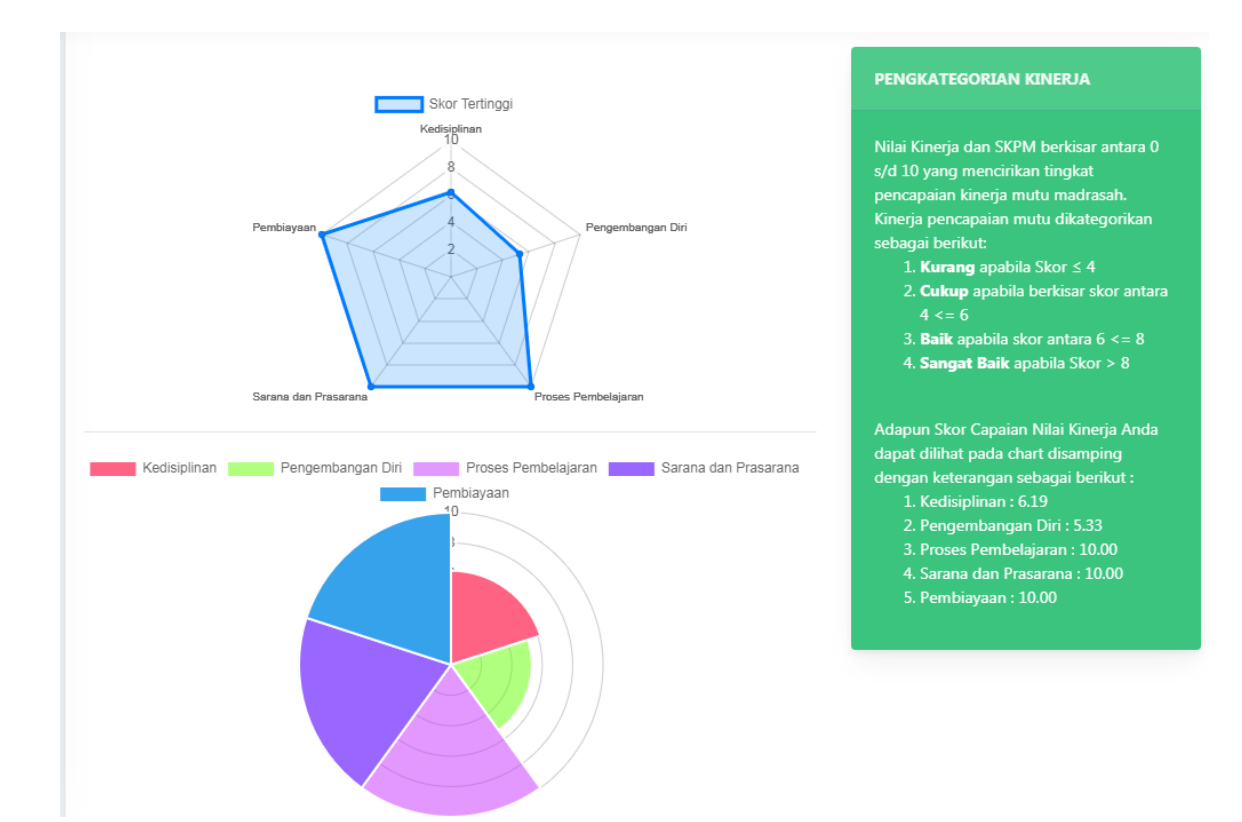

Untuk melihat Grafik Pencapaian Hasil Pengisian Instrumen

4. Tombol Warna Kuning

Untuk Melihat Struktur Rekomendasi hasil dari pengisian Instrumen yang dilakukan oleh Madrasah tersebut

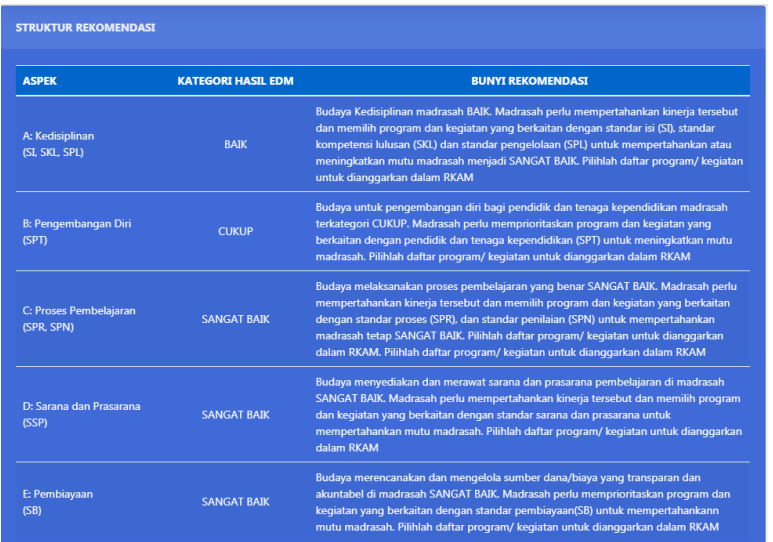

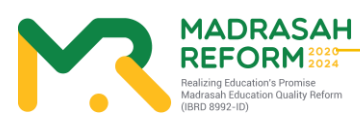

#### 5. Tombol Warna Hijau

#### Untuk Melihat Rencana Kegiatan yang dipilih oleh Madrasah

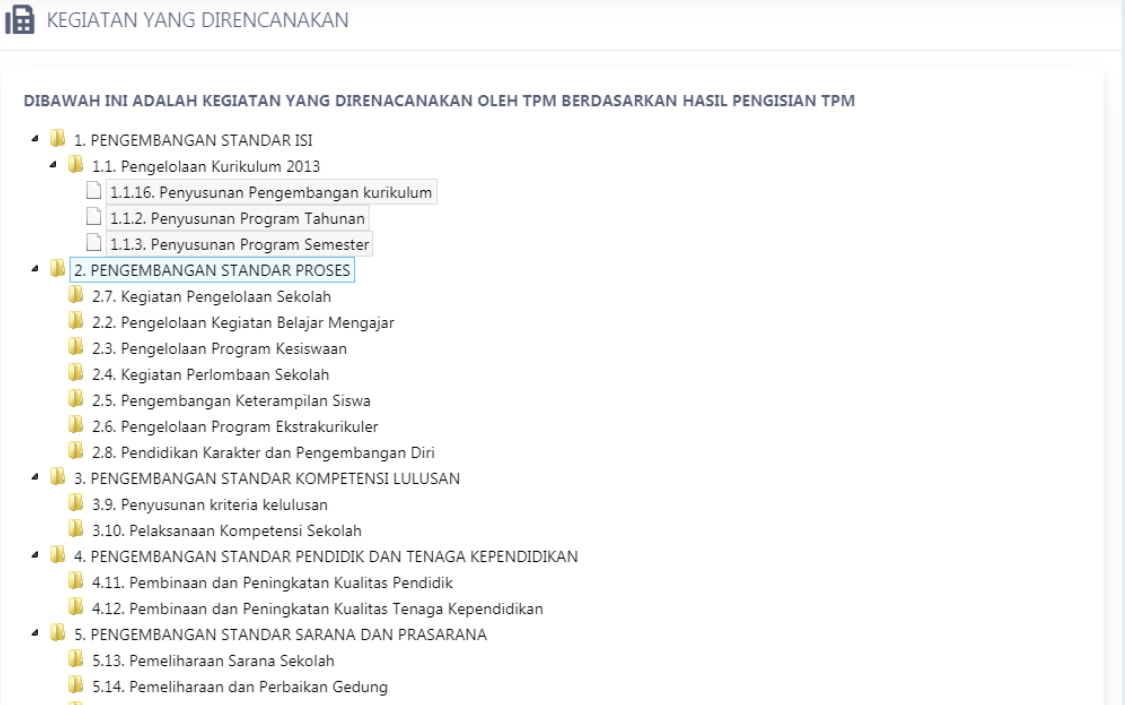

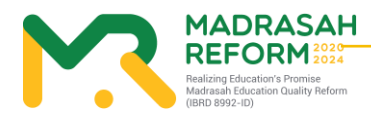

**10**

### <span id="page-17-0"></span>**MODUL 2 Pengoperasian e-RKAM oleh tim Provinsi secara online**

<span id="page-17-1"></span>Pengoperasian EDM oleh tim Provinsi secara online dilakukan dengan tahapan berikut:

1. Akses ke website EDM

https://erkam.kemenag.go.id

<span id="page-17-2"></span>2. Login sesuai dengan username dan password yang telah diberikan

Jika lupa password, maka klik menu Lupa Password, isi NIK yang diminta dan klik "Proses".

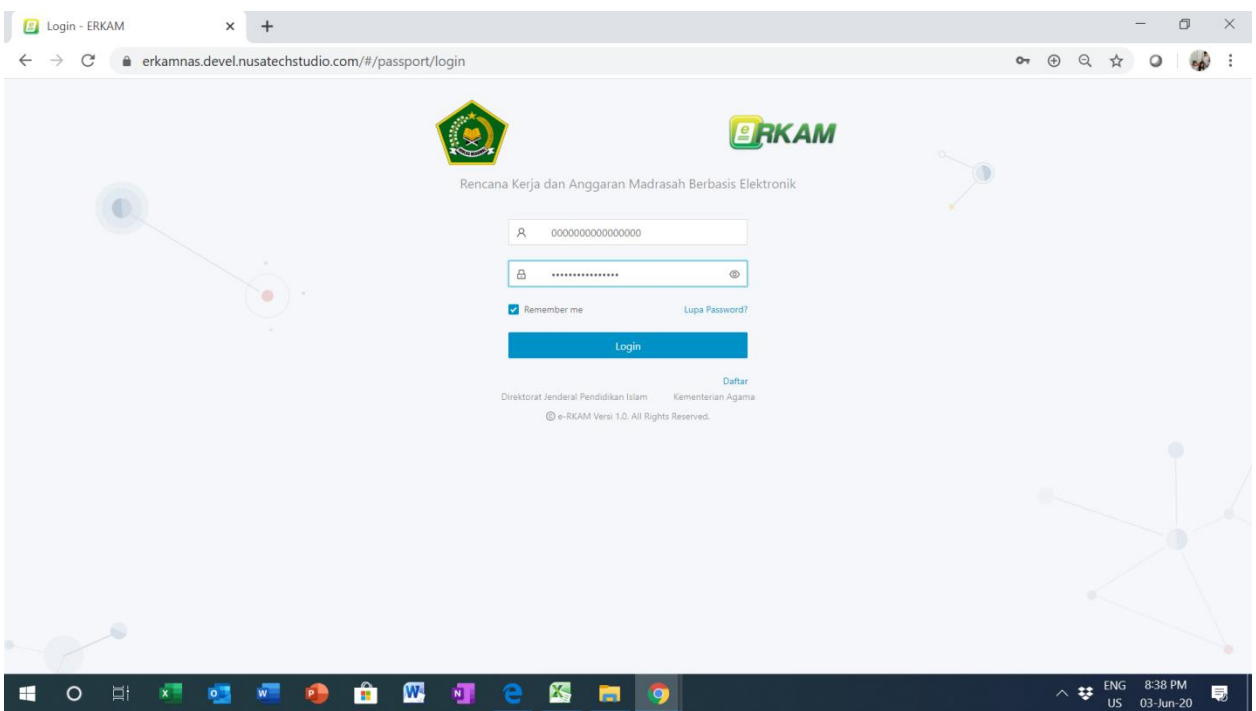

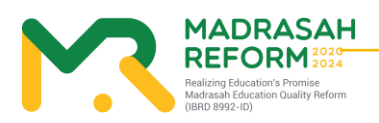

#### **11**

Panduan Teknis Penggunaan Aplikasi Evaluasi Diri Madrasah

3. Masuk kedalam menu Evaluasi Diri Madrasah

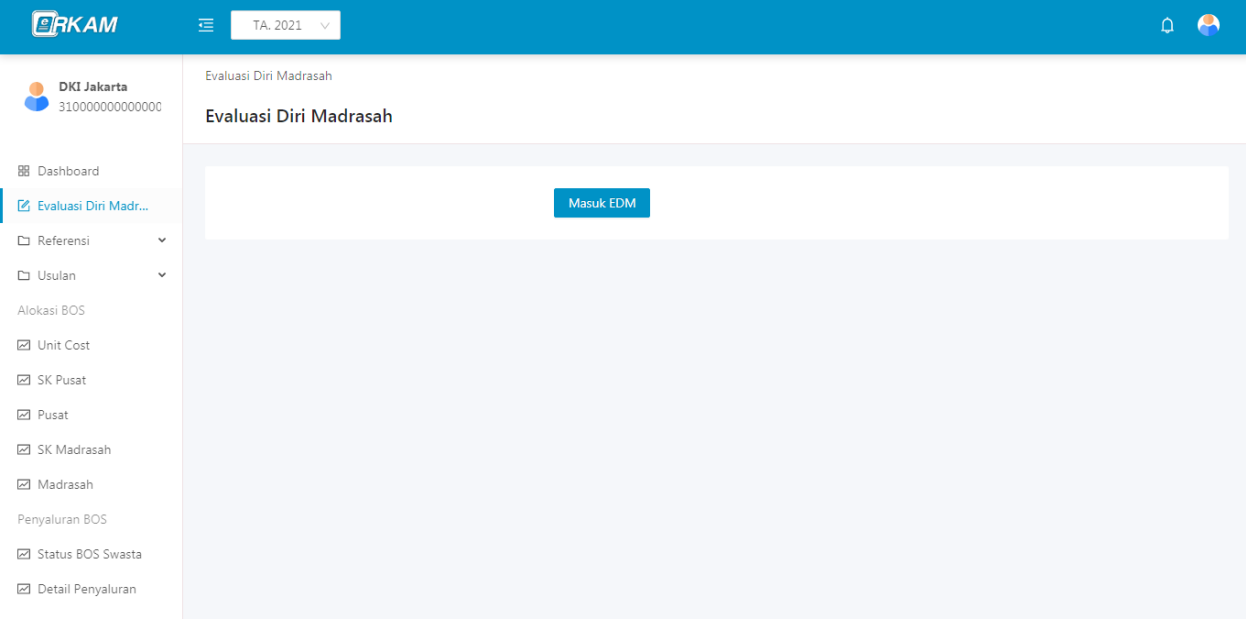

- <span id="page-18-0"></span>4. Menu-menu yang ada pada EDM tim Pusat dan cara pengoperasiannya
- Menu-menu yang terdapat pada EDM tim pusat adalah:
- Hasil Survey Instrumen

Fungsi dari menu-menu tersebut adalah:

- <span id="page-18-1"></span>5. Hasil Survey EDM
	- b) Menu "Hasil Survey Instrumen" menunjukkan cara monitoring seluruh Madrasah dalam pengisian EDM

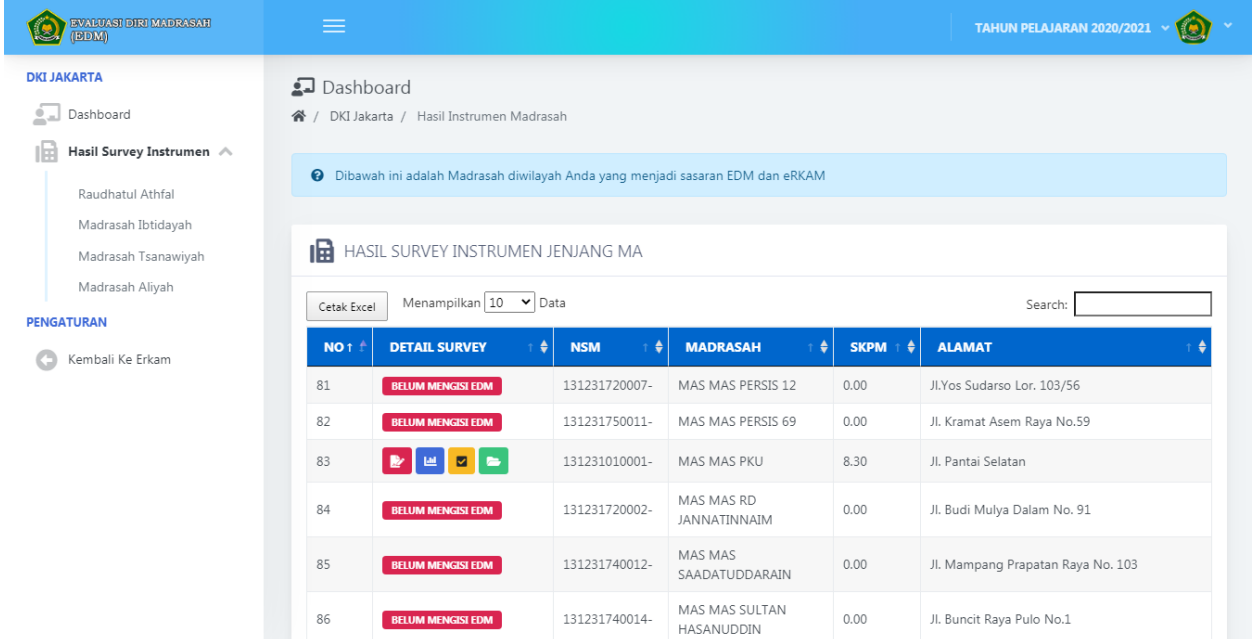

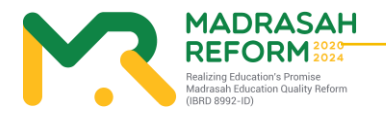

#### <span id="page-19-0"></span>6. Tombol Warna Merah

Untuk melihat hasil instrument yang diisi oleh Madrasah tersebut dan bukti fisik yang diupload

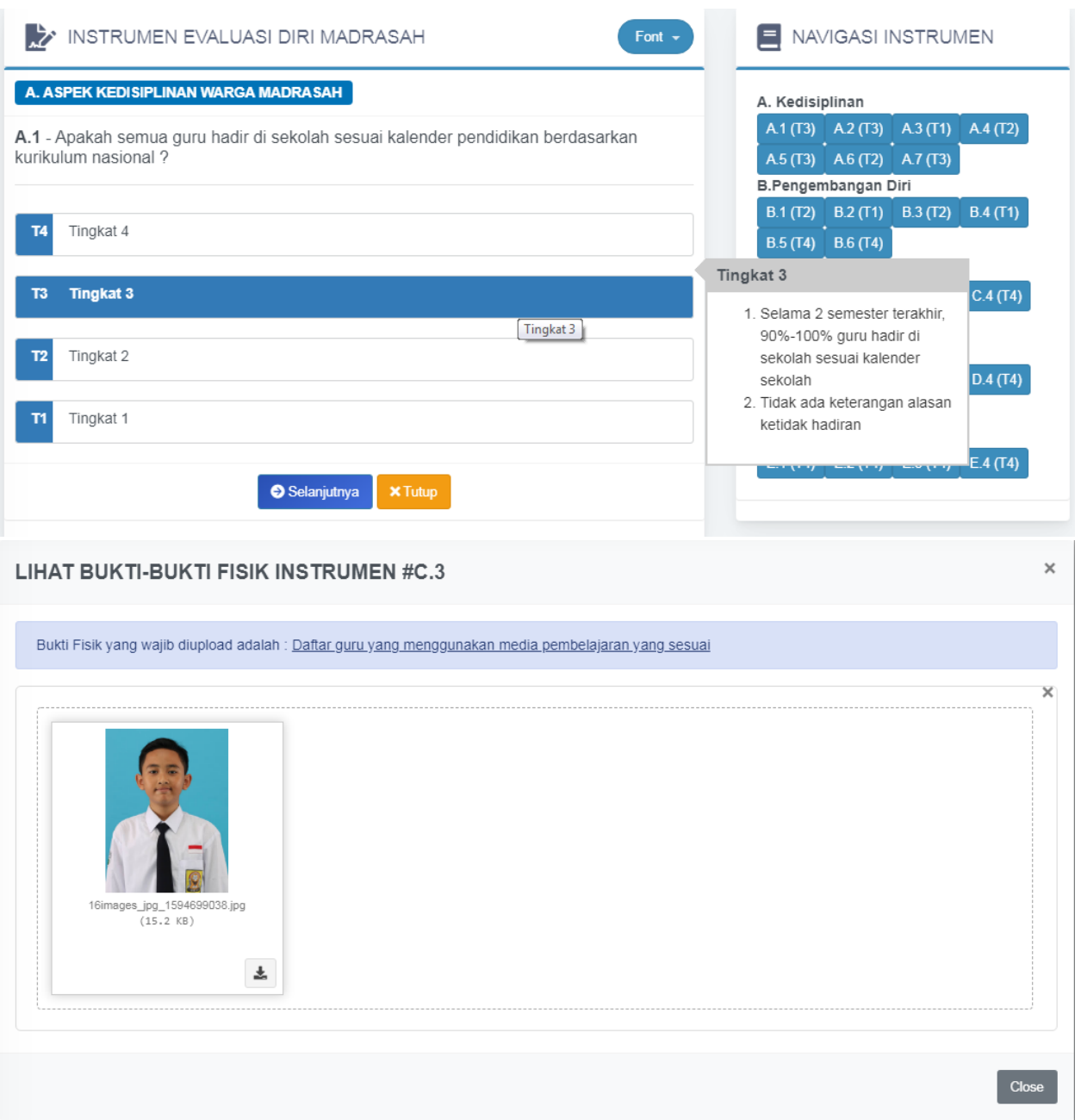

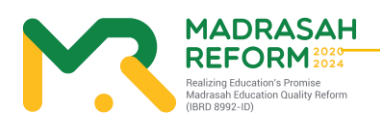

#### 7. Tombol Warna Biru

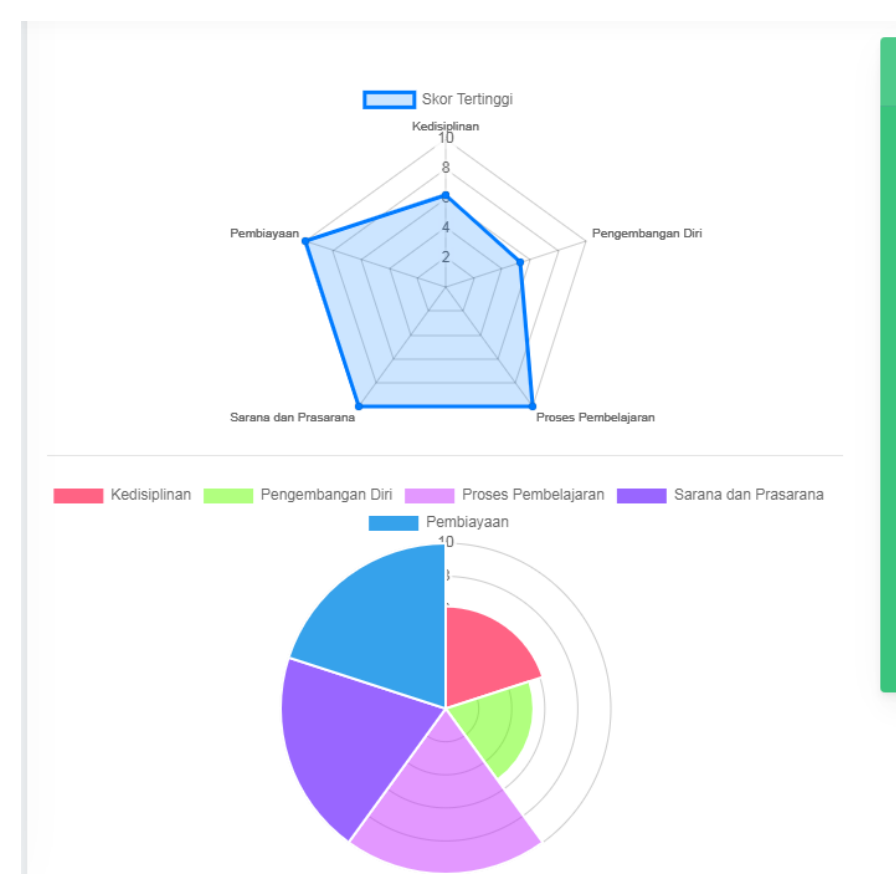

Untuk melihat Grafik Pencapaian Hasil Pengisian Instrumen

#### **PENGKATEGORIAN KINERJA**

Nilai Kinerja dan SKPM berkisar antara 0 s/d 10 yang mencirikan tingkat pencapaian kinerja mutu madrasah. .<br>Kinerja pencapaian mutu dikategorikan<br>sebagai berikut:

- 1. **Kurang** apabila Skor  $\leq 4$
- 2. Cukup apabila berkisar skor antara
- 3. **Baik** apabila skor antara  $6 \le 8$
- 4. Sangat Baik apabila Skor > 8

Adapun Skor Capaian Nilai Kinerja Anda enden keterangan sebagai berikut:<br>1. Kedisiplinan : 6.19

- 
- 2. Pengembangan Diri: 5.33
- 3. Proses Pembelajaran: 10.00
- 4. Sarana dan Prasarana: 10.00
- 5. Pembiayaan: 10.00

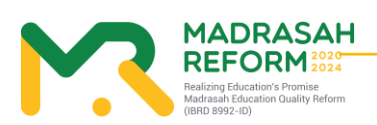

#### 8. ombol Warna Kuning

Untuk Melihat Struktur Rekomendasi hasil dari pengisian Instrumen yang dilakukan oleh Madrasah tersebut

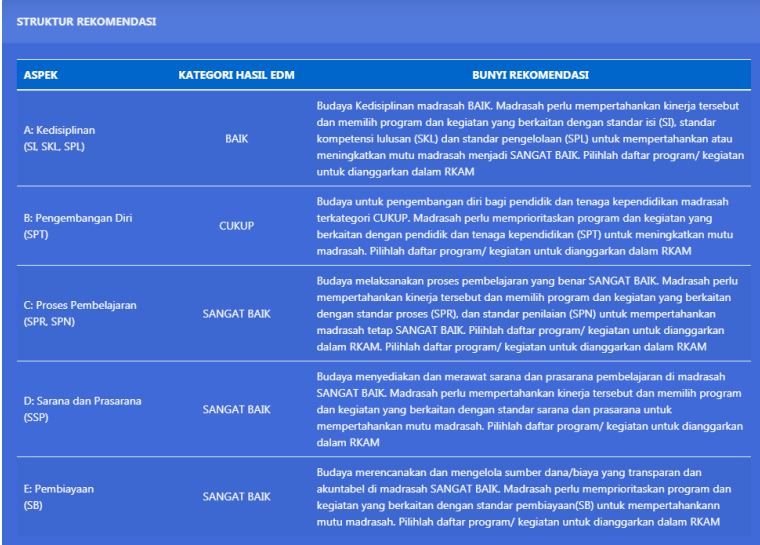

#### 9. Tombol Warna Hijau

#### Untuk Melihat Rencana Kegiatan yang dipilih oleh Madrasah

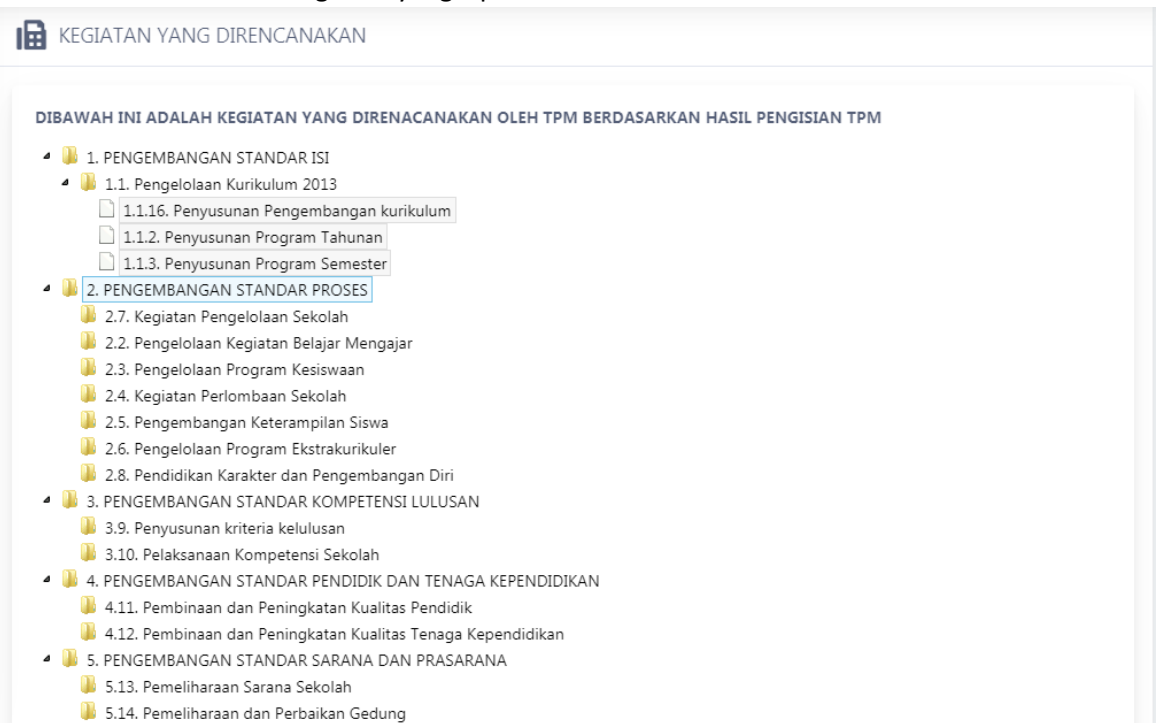

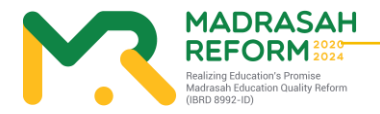

## <span id="page-22-0"></span>**MODUL 3 Pengoperasian EDM oleh tim Kabupaten/Kota secara online**

<span id="page-22-1"></span>Pengoperasian EDM oleh tim Kabupaten/Kota secara online dilakukan dengan tahapan berikut:

1. Akses ke website EDM

https://erkam.kemenag.go.id

<span id="page-22-2"></span>2. Login sesuai dengan username dan password yang telah diberikan

Jika lupa password, maka klik menu Lupa Password, isi NIK yang diminta dan klik "Proses".

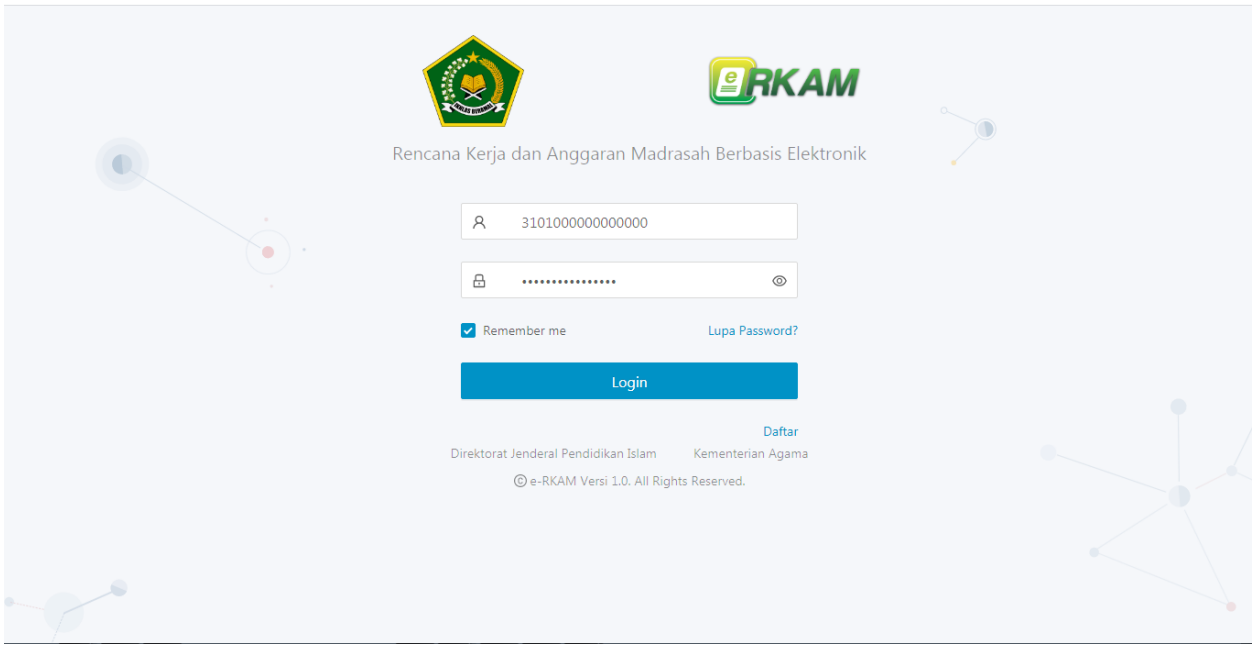

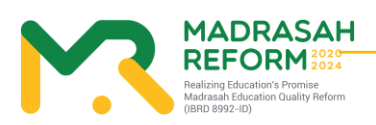

**16**

3. Masuk kedalam menu Evaluasi Diri Madrasah

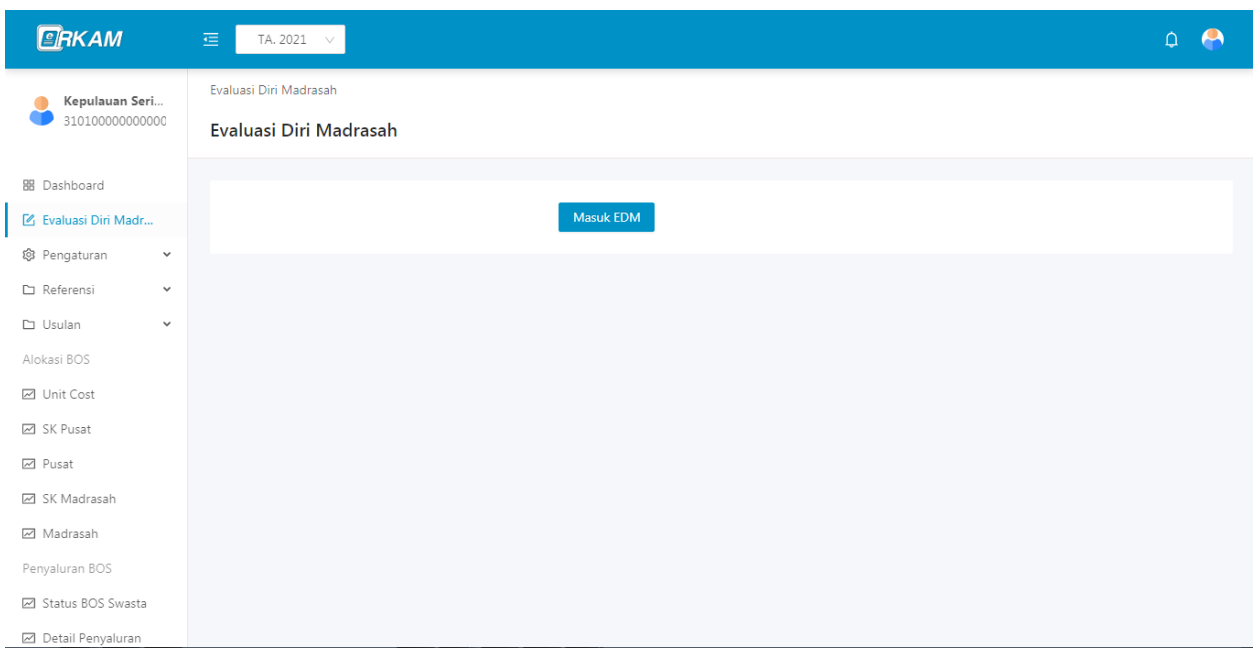

<span id="page-23-0"></span>4. Menu-menu yang ada pada EDM tim Pusat dan cara pengoperasiannya

Menu-menu yang terdapat pada EDM tim pusat adalah:

- Hasil Survey Instrumen

Fungsi dari menu-menu tersebut adalah:

- <span id="page-23-1"></span>5. Hasil Survey EDM
- Menu "Hasil Survey Instrumen" menunjukkan cara monitoring seluruh Madrasah dalam pengisian EDM

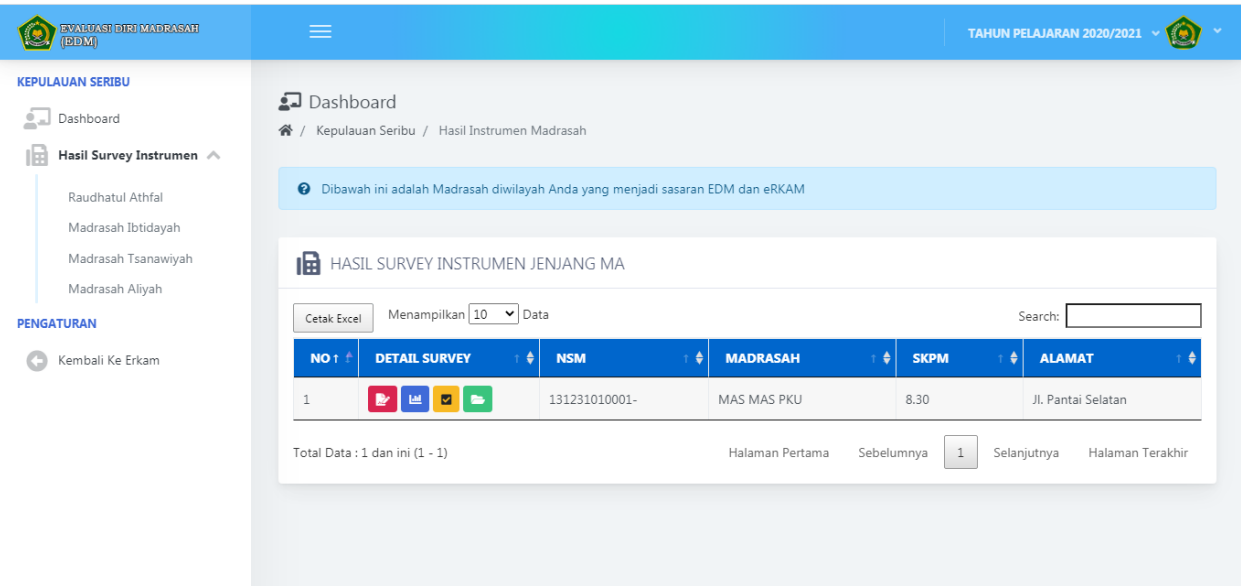

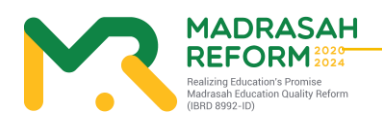

#### <span id="page-24-0"></span>6. Tombol Warna Merah

Untuk melihat hasil instrument yang diisi oleh Madrasah tersebut dan bukti fisik yang diupload

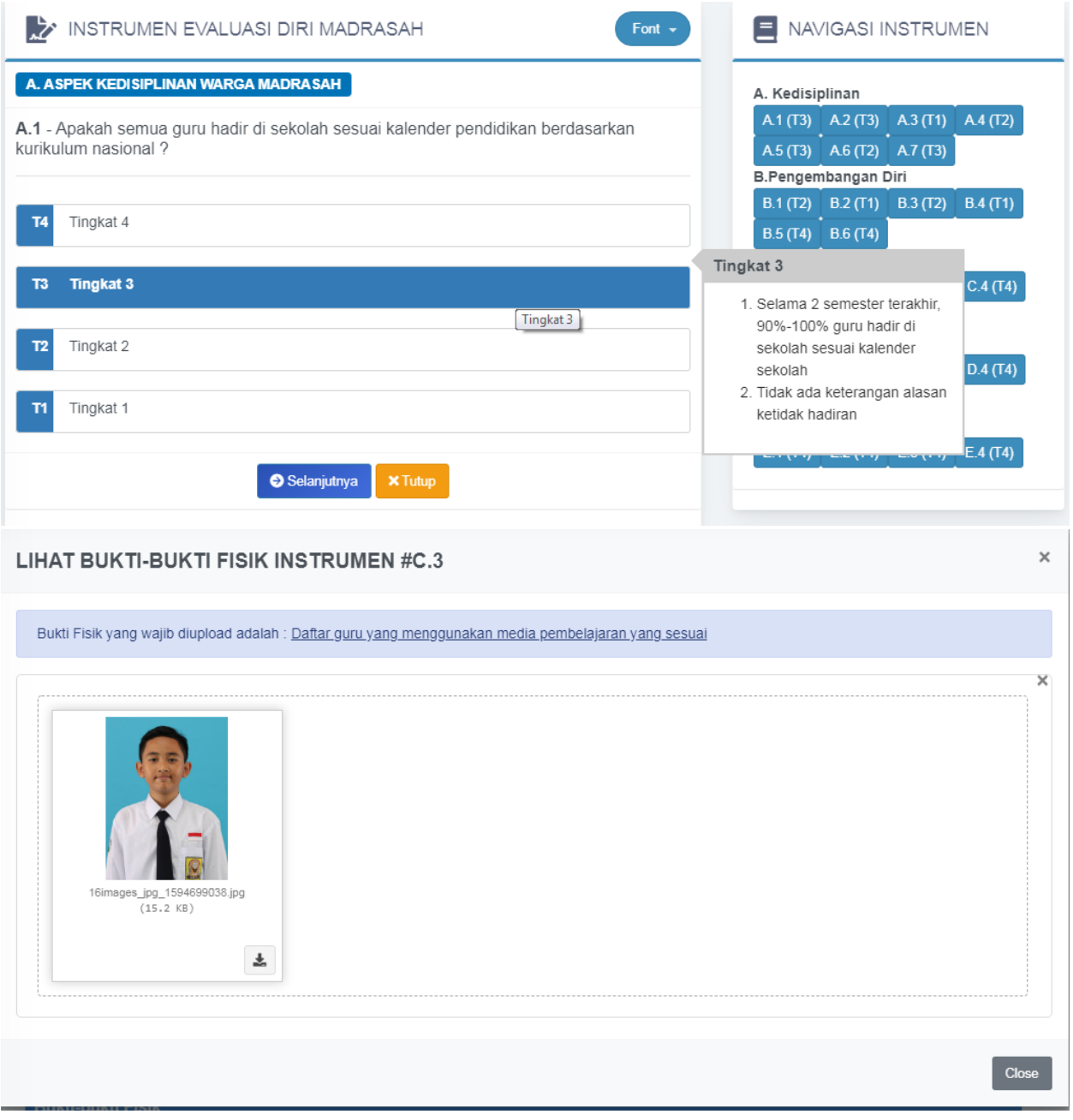

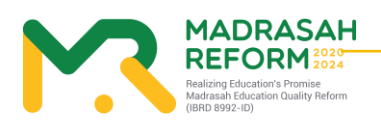

**18**

7. Tombol Warna Biru

Untuk melihat Grafik Pencapaian Hasil Pengisian Instrumen

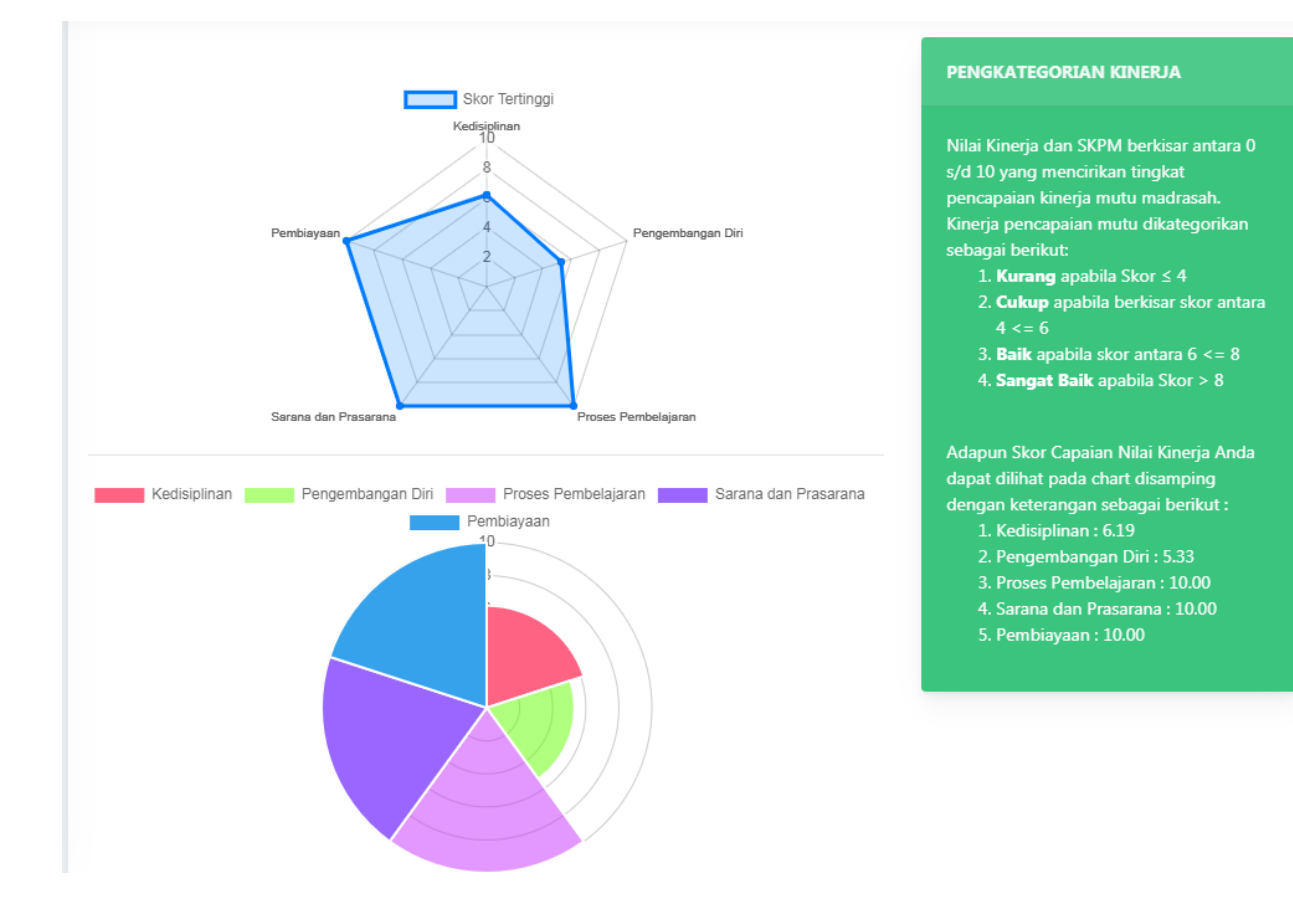

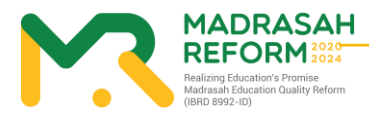

#### 8. Tombol Warna Kuning

Untuk Melihat Struktur Rekomendasi hasil dari pengisian Instrumen yang dilakukan oleh Madrasah tersebut

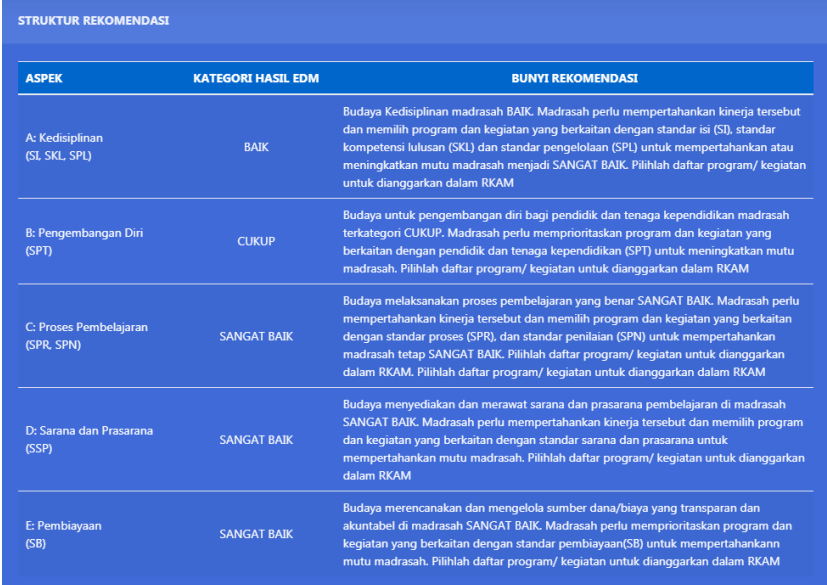

#### 9. Tombol Warna Hijau

#### Untuk Melihat Rencana Kegiatan yang dipilih oleh Madrasah

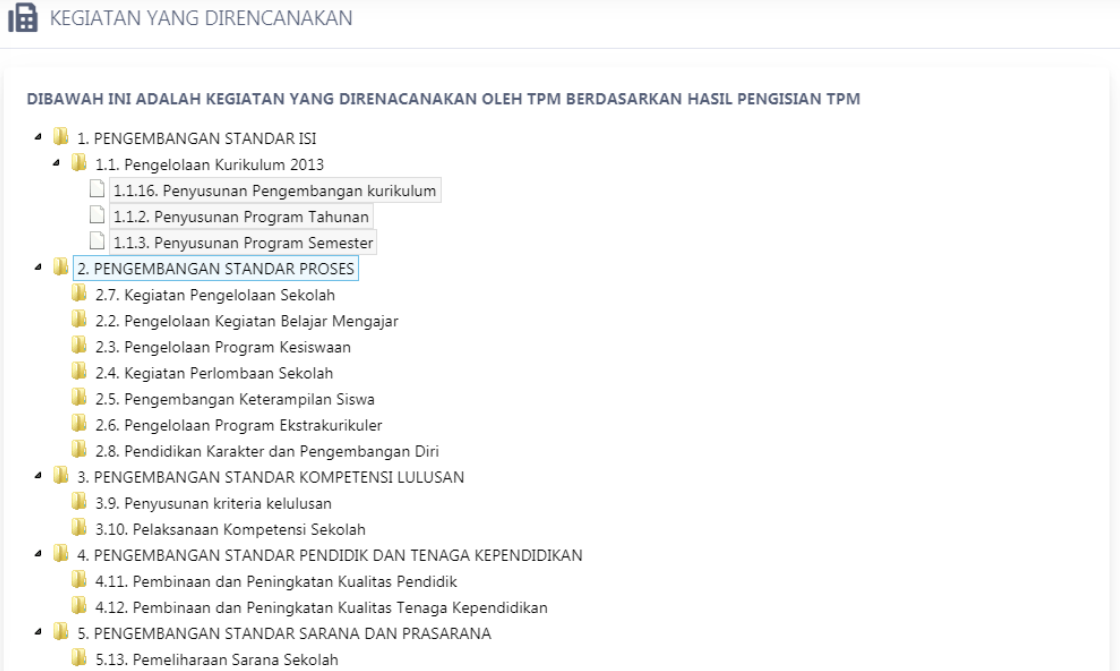

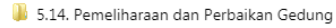

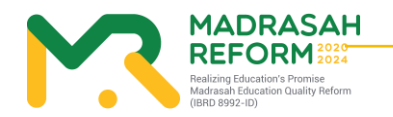

**20**

# <span id="page-27-0"></span>**MODUL 4 Pengoperasian EDM oleh Kepala Madrasah**

<span id="page-27-1"></span>Pengoperasian EDM oleh Kepala Madrasah secara online dilakukan dengan tahapan berikut:

1. Akses ke website EDM

<span id="page-27-2"></span>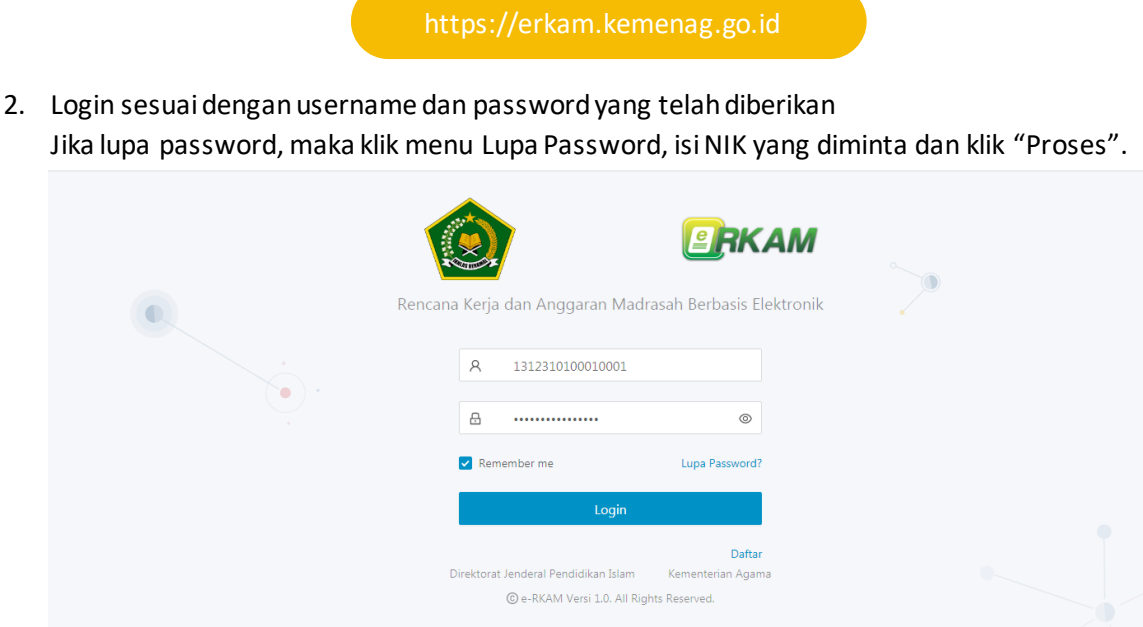

3. Masuk ke Menu Evaluasi Diri Madrasah

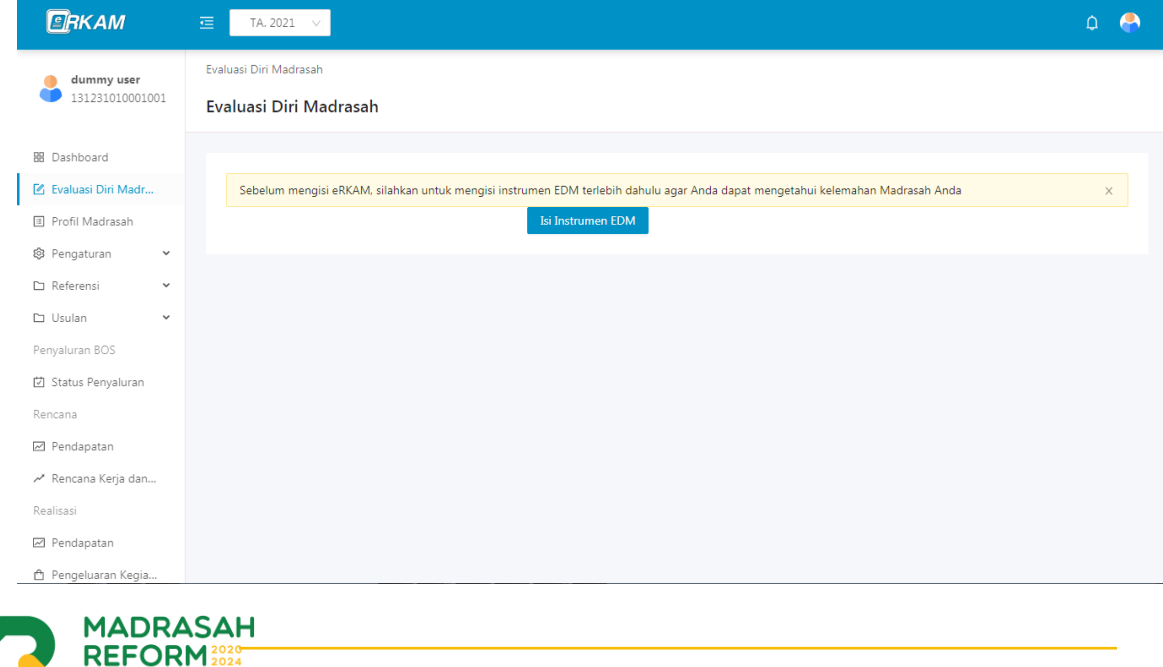

**21**

#### 4. Halaman Dashboard

Menampilkan Jumlah Instrumen yang sudah diisi oleh Tim Penjamin Mutu

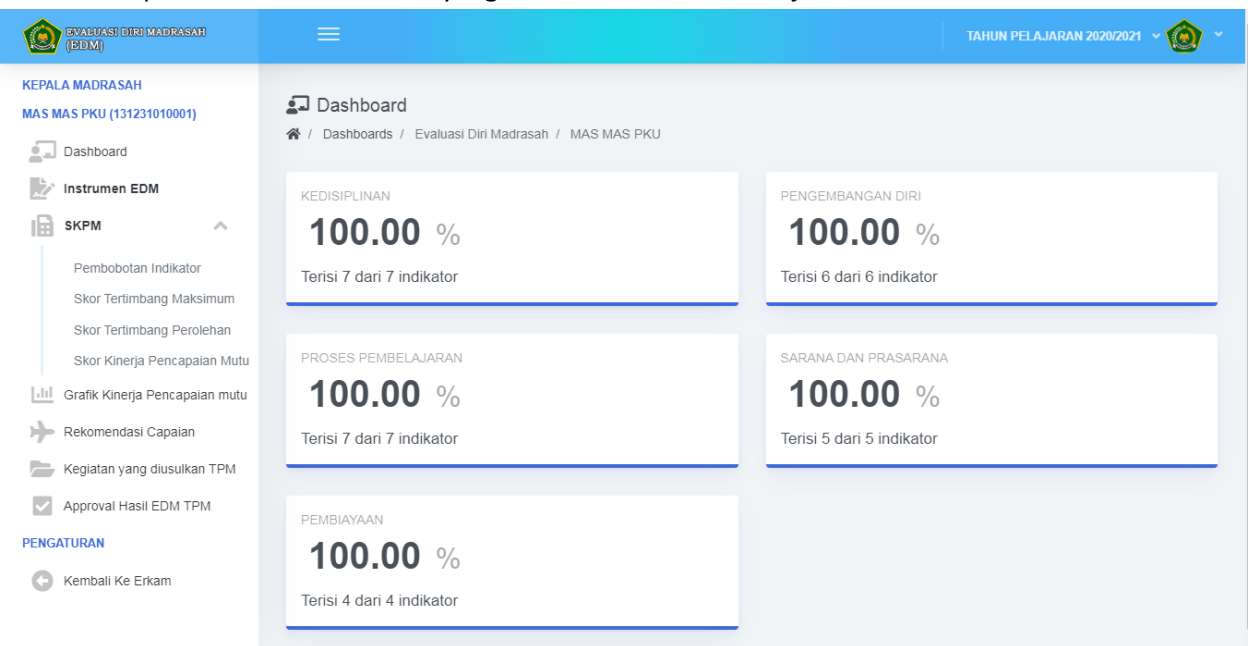

#### 5. Instrumen EDM

Menampilkan Hasil Instrumen dan Bukti Fisik yang diisi oleh Tim Penjamin Mutu diMadrasah Anda .

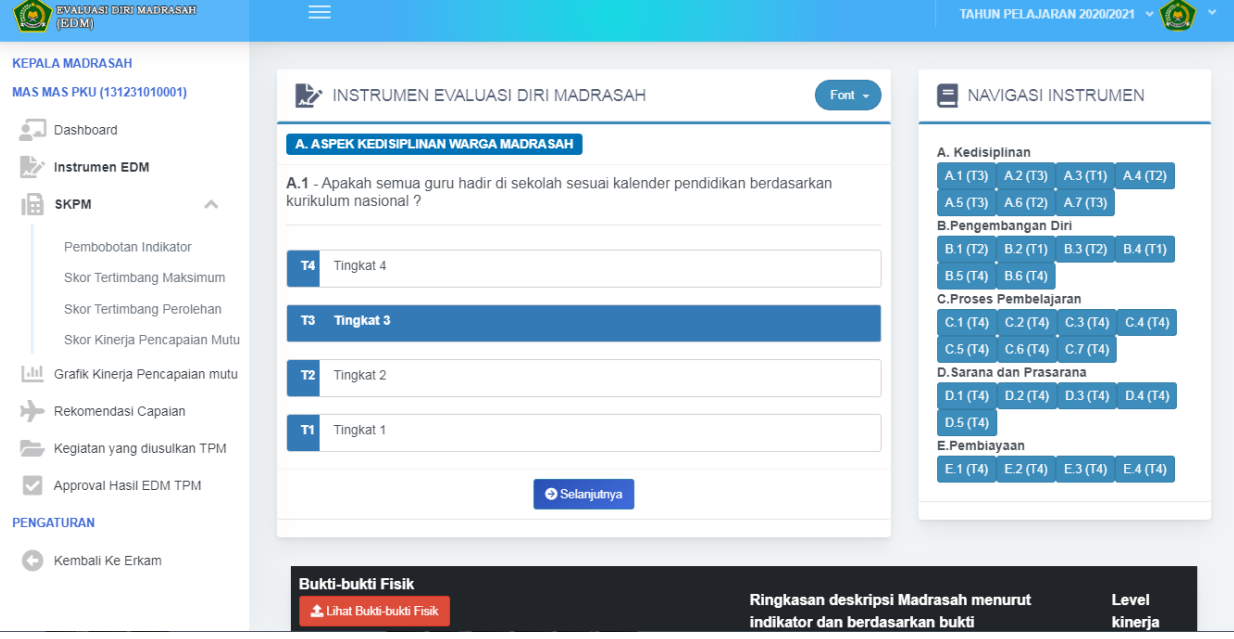

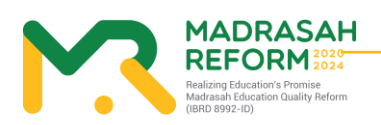

#### 6. Pembobotan Indikator

Melihat Bobot Indikator dari setiap butir instrument dalam EDM

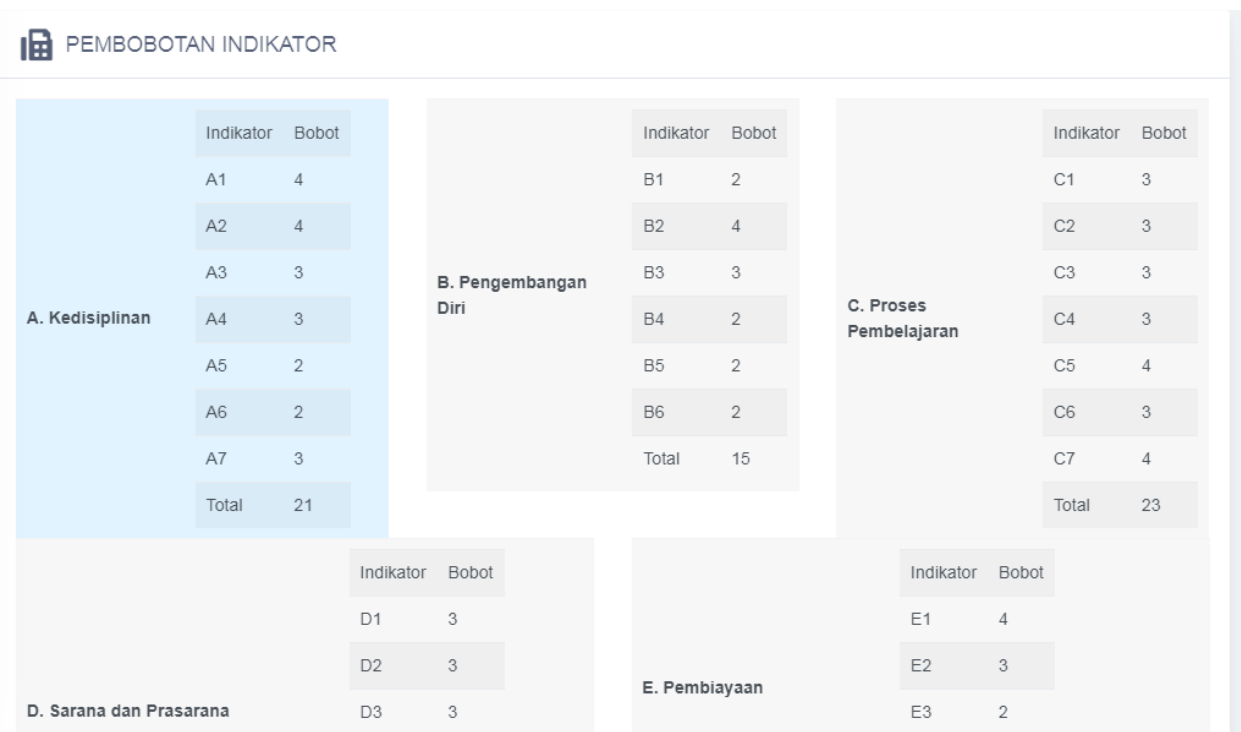

#### 7. Skor tertimbang Maksimum

#### `````Melihat setiap skor dalam butiran instrument dari 5 aspek

#### IR SKOR TERTIMBANG MAKSIMUM

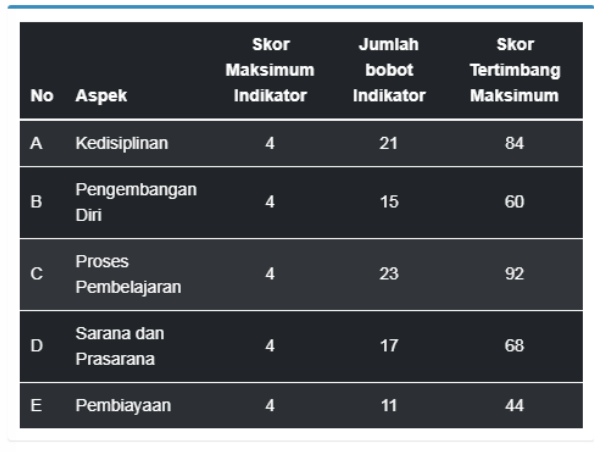

MENGHITUNG JUMLAH SKOR TERTIMBANG MAKSIMUM

Jumlah Skor Tertimbang Maksimum untuk masing-masing aspek diperoleh dengan rumus: Jumlah Skor Tertimbang Maksimun Aspek-i= (Skor Butir Maksimun)x(Jumlah Bobot Indikator Aspek-i)

Skor Tertimbang Maksimum

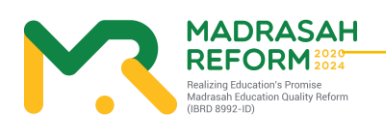

#### 8. Skor Tertimbang Perolehan

Melihat setiap hasil pengisian instrument EDM dan Skor tertimbang perolehan diMadrasah Anda dalam semua aspek.

IN SKOR PEROLEHAN TERTIMBANG

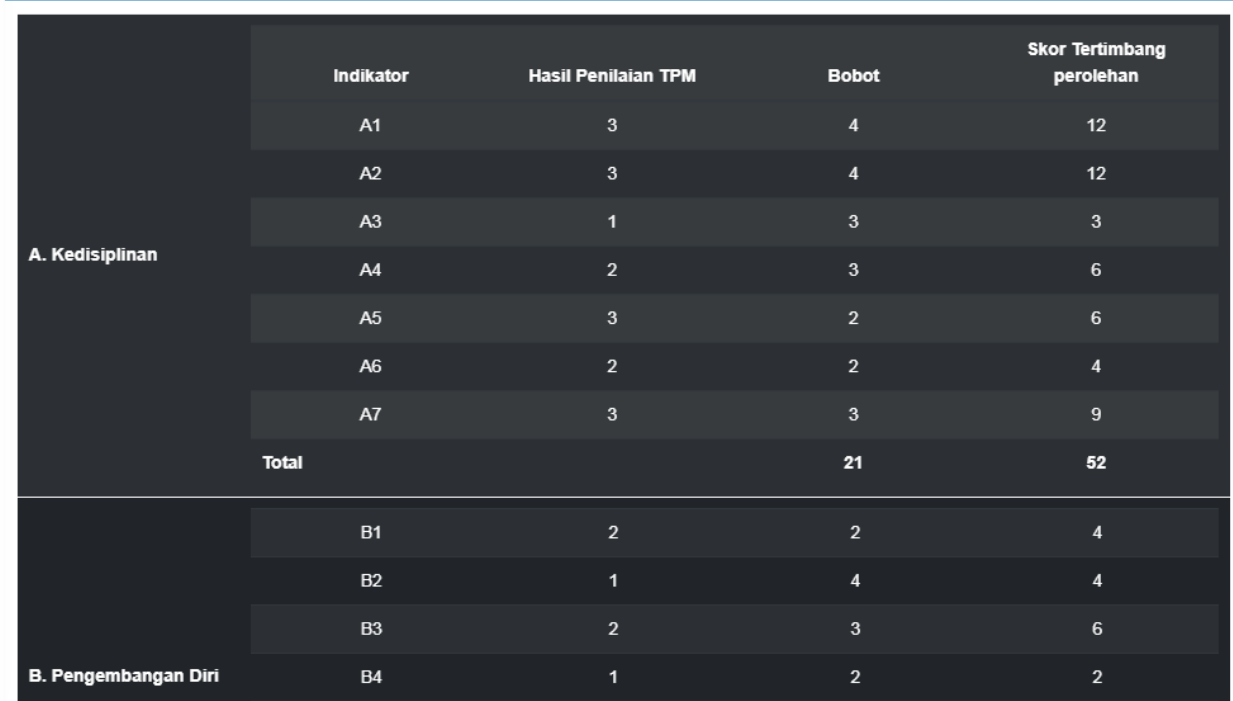

#### 9. Skor Kinerja Pencapaian Mutu

Melihat skor Kinerja Pencapaian Mutu dimadrasah Anda berdasarkan hasil instrument yang diisi.

IN SKOR KINERJA PENCAPAIAN MUTU (SKPM)

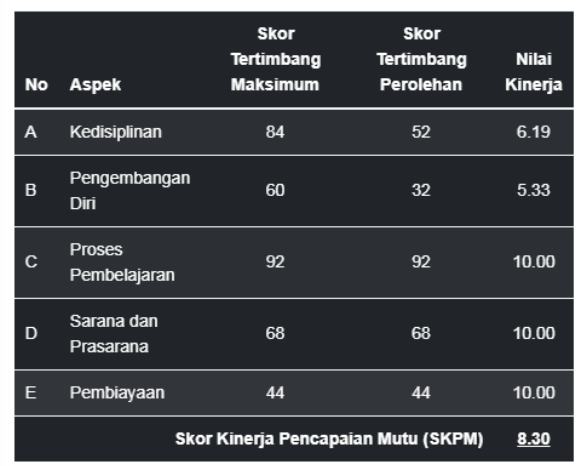

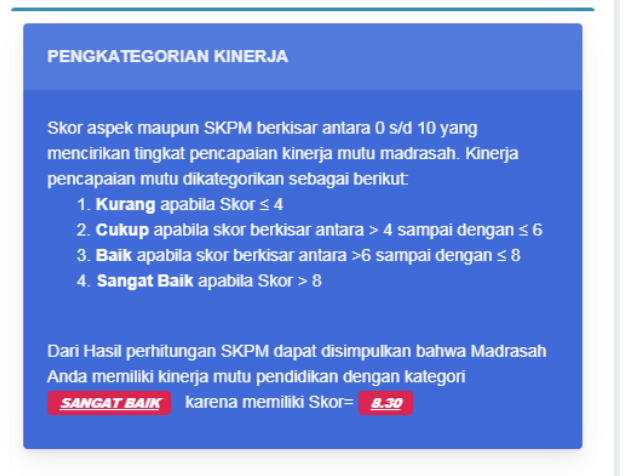

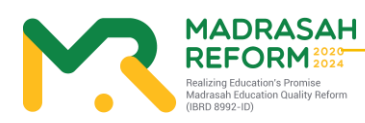

10. Grafik Kinerja Pencapaian Mutu Panduan Teknis Penggunaan Aplikasi Evaluasi Diri Madrasah Melihat infografis hasil Instrumen yang diisi dilihat dari 5 Aspek

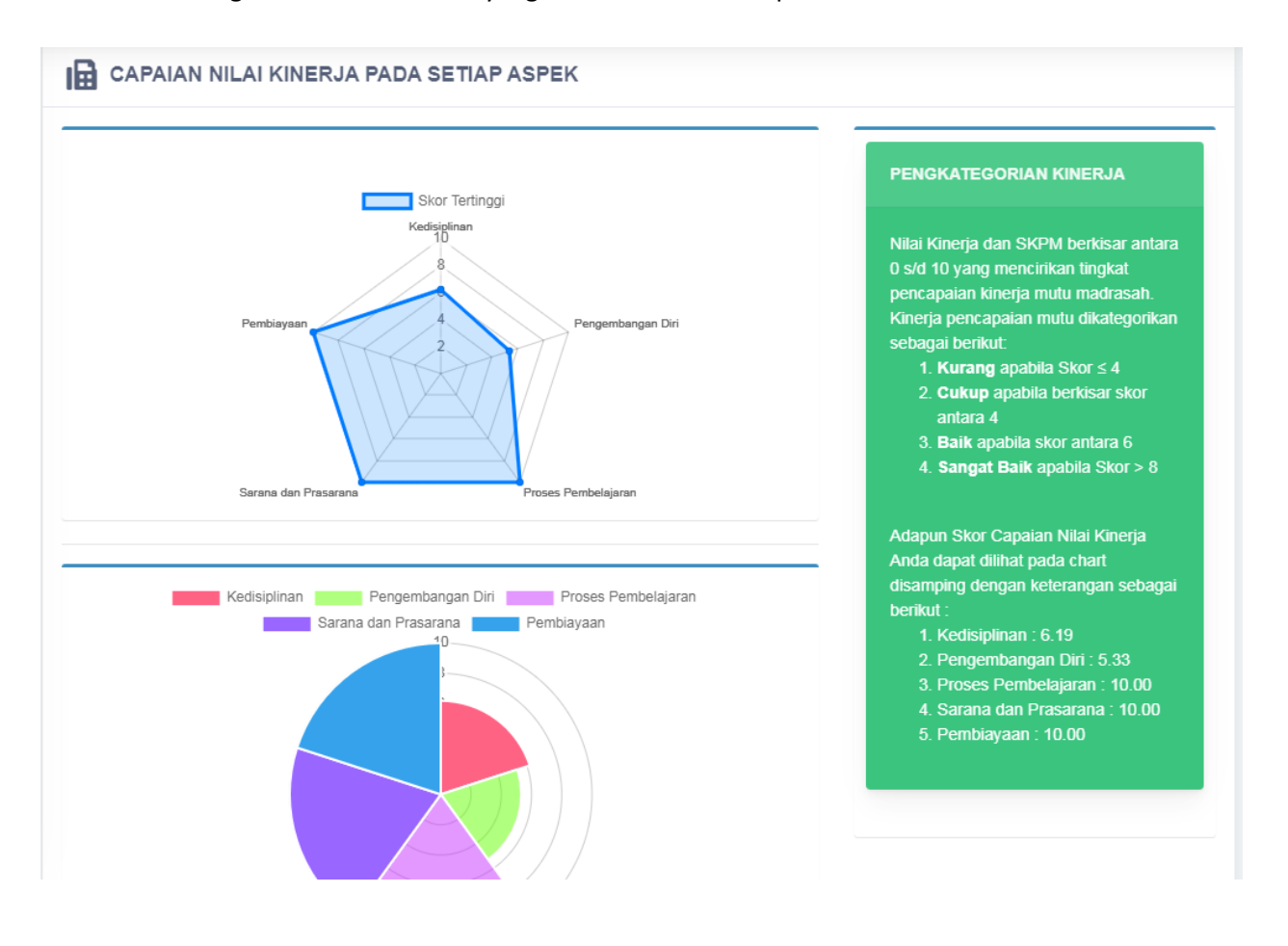

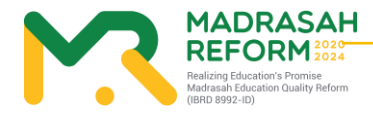

#### 11. Rekomendasi Capaian

Melihat rekomendasi hasil pencapaian pengisian Instrumen Anda,

Kelemahan dalam setiap aspek dan apa yang direkomendasikan untuk meningkatkan mutu Madrasah Anda.

#### **REKOMENDASI CAPAIAN**

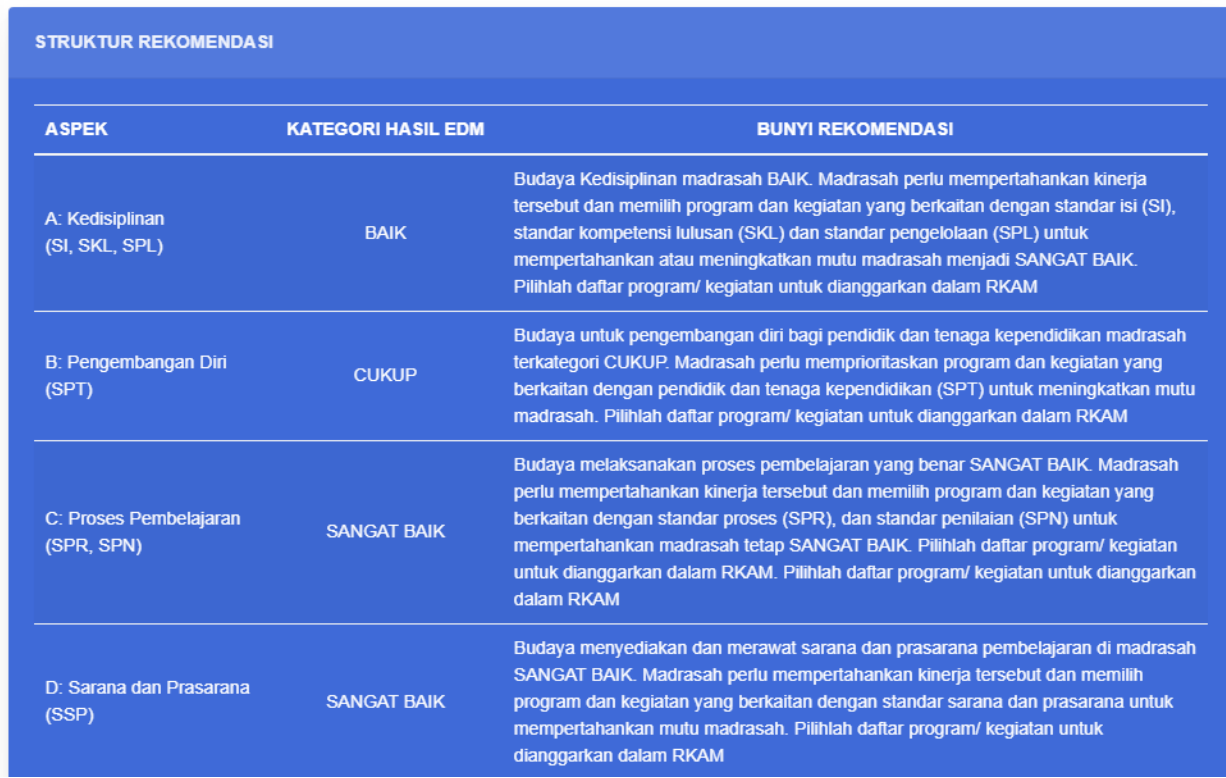

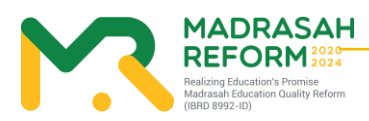

**26**

#### 12. Kegiatan yang diusulkan TPM

Sebelum Anda melakukan Approval EDM, Anda terlebih dahulu harus melihat Kegiatan yang di usulkan oleh TPM yang akan dikirim kedalam e-Rkam.

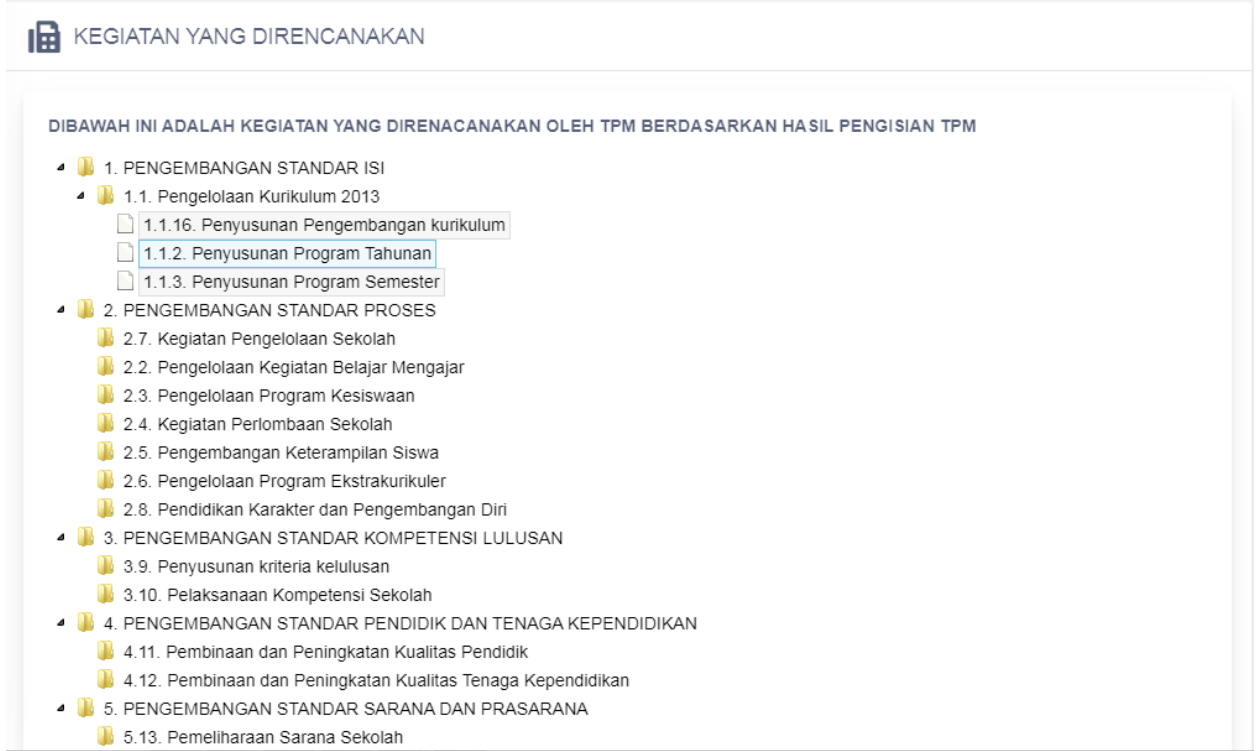

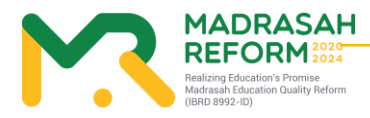

**27**

#### 13. Approval Hasil Evaluasi Diri Madrasah

Jika semua hasil Evaluasi diri Madrasah yang dilakukan oleh TPM sudah sesuai, Anda dapat melakukan approval Hasil EDM tersebut,

Setelah Anda melakukan Approval, maka hasil EDM akan dikirim ke e-Rkam , Kankemenag, Kanwil Provinsi dan Pusat dan Anda tidak dapat merubah hasil EDM.

Anda juga dapat menolak Hasil EDM jika merasa ada yang perlu diperbaiki oleh Tim Penjamin Mutu

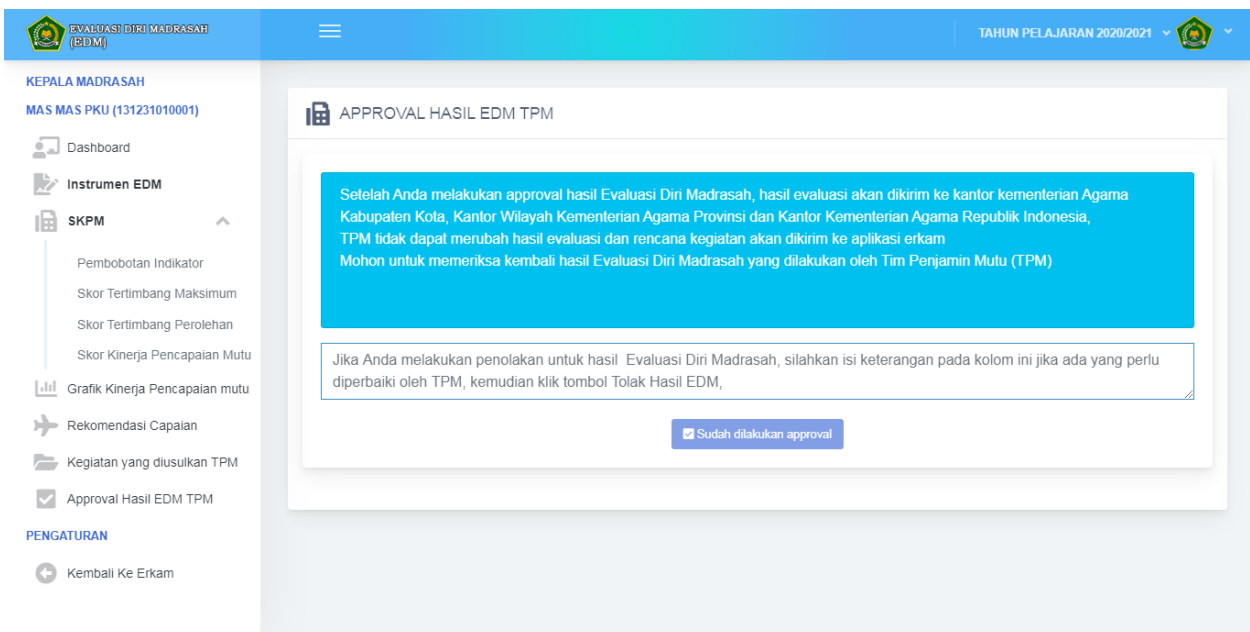

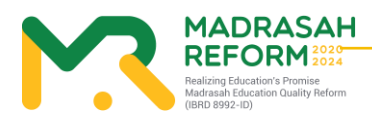